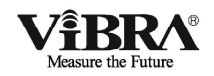

# や わ ら か さ セ ン サ ー SOFTGRAM

# 取 扱 説 明 書

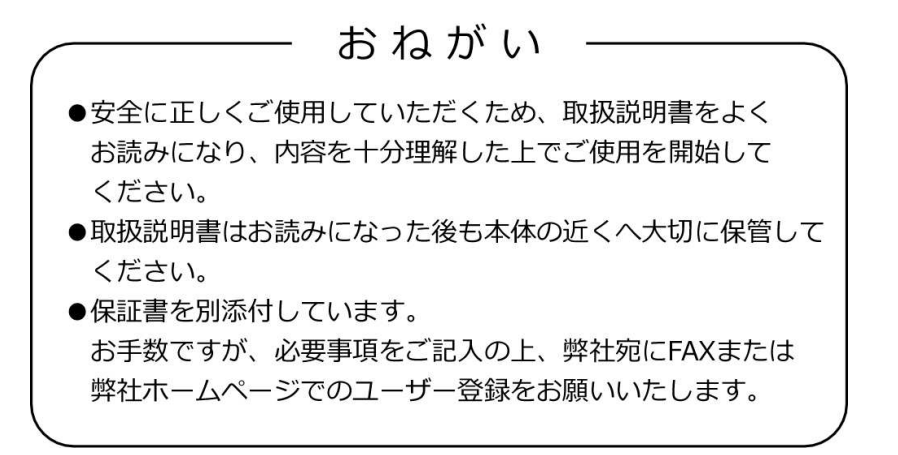

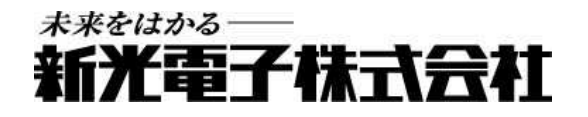

600001M41

この度は、SOFTGRAM をお買い上げいただきまして、誠にありがとうございます。

SOFTGRAM は、物質のやわらかさを測定する機器です。軟弾性体(豆腐から消しゴムくらいのやわらかさ)の 弾性率を測定することが出来ます。

やわらかい物ほど弾性率は小さな値になります。(測定原理については付録 4 をご覧ください)

# お願い

- 本書の著作権は新光電子株式会社に所属しており、本書の内容の一部または全部を無断で、転載、 複製することはできません。
- 製品の改良などにより、本書の内容に一部製品と合致しない箇所の生じる場合があります。ご了承く ださい。
- 本書の内容について、将来予告なしに変更することがあります。
- 万全を期して本書を作成しておりますが、内容に関して万一間違いやお気づきの点がございました ら、ご連絡いただきますようお願い申し上げます。
- 機器、システムの本体トラブルについては、個々のメンテナンス契約に準じた対応をさせていただきま すが、本体トラブルによる作業停止などの副次的トラブルについては、その責任を負いかねますので あらかじめご了承ください。
- 保証書を別添付しています。お手数ですが、必要事項をご記入の上、弊社宛に FAX または弊社ホー ムページ(www.vibra.co.jp/vss)でのユーザー登録をお願いします。
- 本製品は外国為替、及び外国貿易法の規定により、国外に持ち出す際には日本国政府の輸出許可 申請などが必要になる場合があります。
- ViBRAは、新光電子株式会社の登録商標です。本書に記載している会社名、製品名は、各社の 商標または登録商標です。
- SOFTGRAM は、新光電子の登録商標です。
- $\bullet$ Bluetooth®ワードマークおよびロゴは、Bluetooth SIG, Inc. が所有する商標であり、新光電子株式会 社はこれら商標を使用する許可を受けています。
- Microsoft、Windows は、米国 Microsoft Corporation の米国およびその他の国における登録商標また は商標です。

# 重要なお知らせ

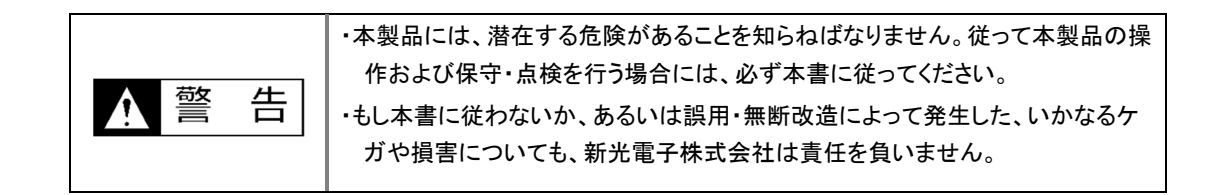

- 現在の産業装置業界では、新しい材料や加工方法、および機械の高速化によって潜在する危険が増 加しています。これらの危険について、すべての状況を予測することはできません。また「できないこ と」や「してはいけないこと」は極めて多くあり、取扱説明書にすべてを書くことはできません。取扱説明 書に「できる」と書いていない限り、「できない」と考えてください。本製品の据付、操作、または保守・点 検を行う場合は、本書に書かれていること、および本製品本体に表示されていることだけでなく、安全 対策に関しては十分な配慮をしてください。
- 本書の著作権は新光電子株式会社が有し、その権利は留保されています。事前に文書で新光電子株 式会社の承諾を受けずに図面、および技術資料を複写、または公開することはしないでください。
- 本書についてのご質問がある場合、またより詳しい情報が必要な場合は、機種(型式)名、製造番号を お調べの上、ご購入いただいた販売店または弊社営業部門にお問い合わせください。
- 本製品は医療行為を意図したものではありません。
- 本製品は、Bluetooth 無線通信機能を有しています。本製品を使用したことによって生じた動作障害 やデータ損失などの損害については、弊社は一切の責任を負いかねます。
- 製造:新光電子株式会社 住所:〒173-0004 東京都板橋区板橋 1-52-1

# 本書の使い方

# ■本書の記号について

以下のマークが持つ意味を理解し、本書の指示に従ってください。

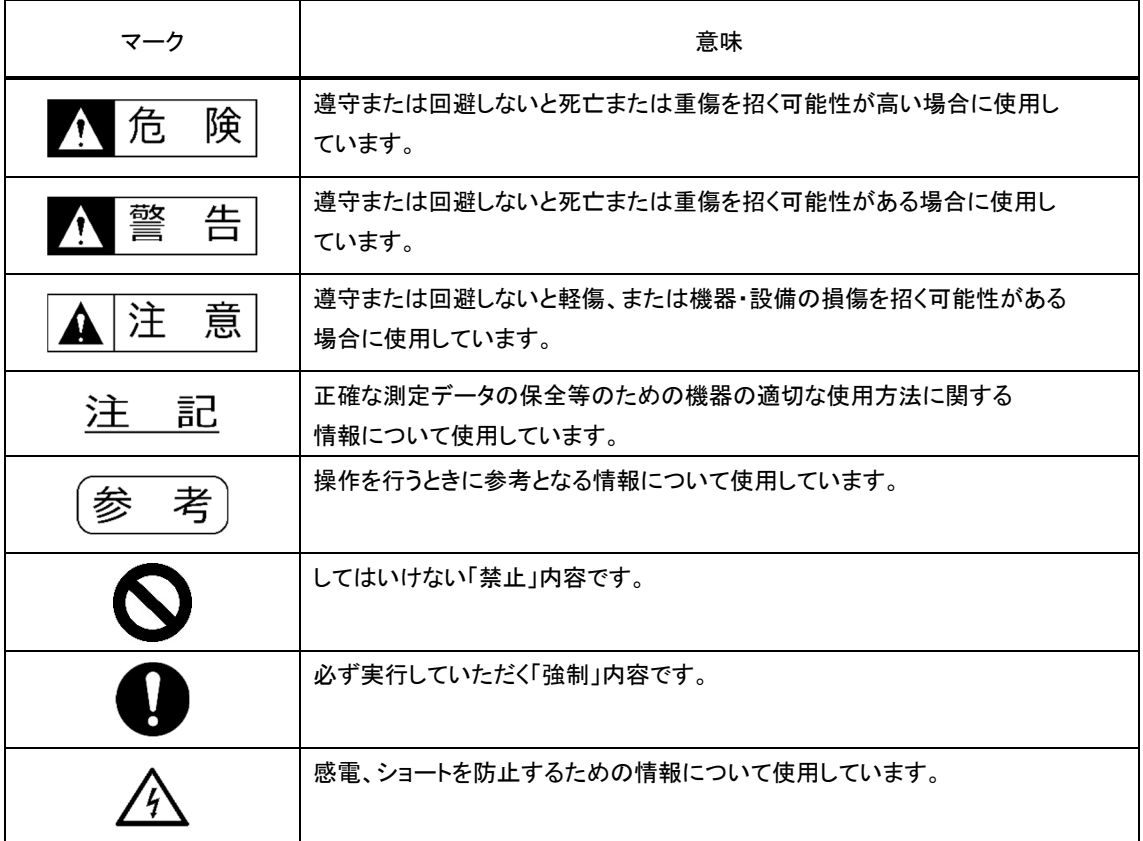

# ■表記について

本書では、次の表記が使われています。

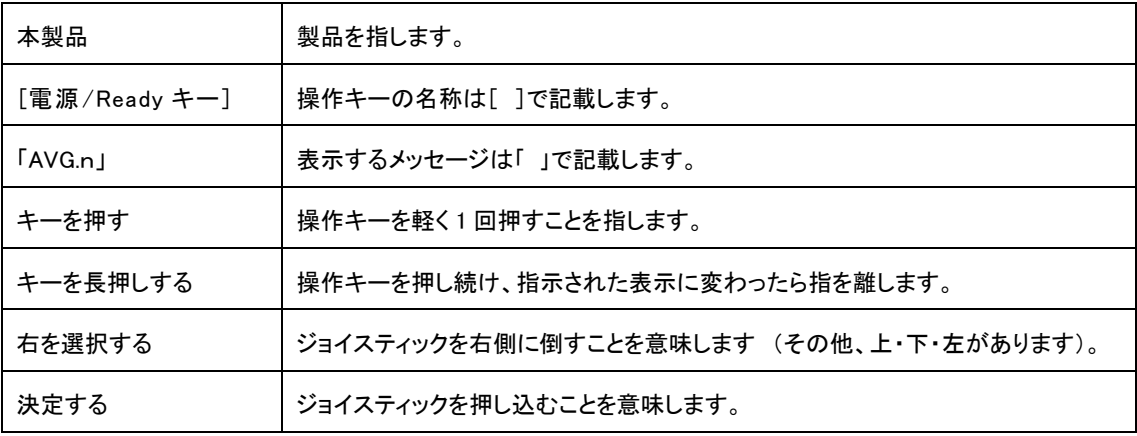

# ■本書の読み方

本書は、次の内容で構成されています。

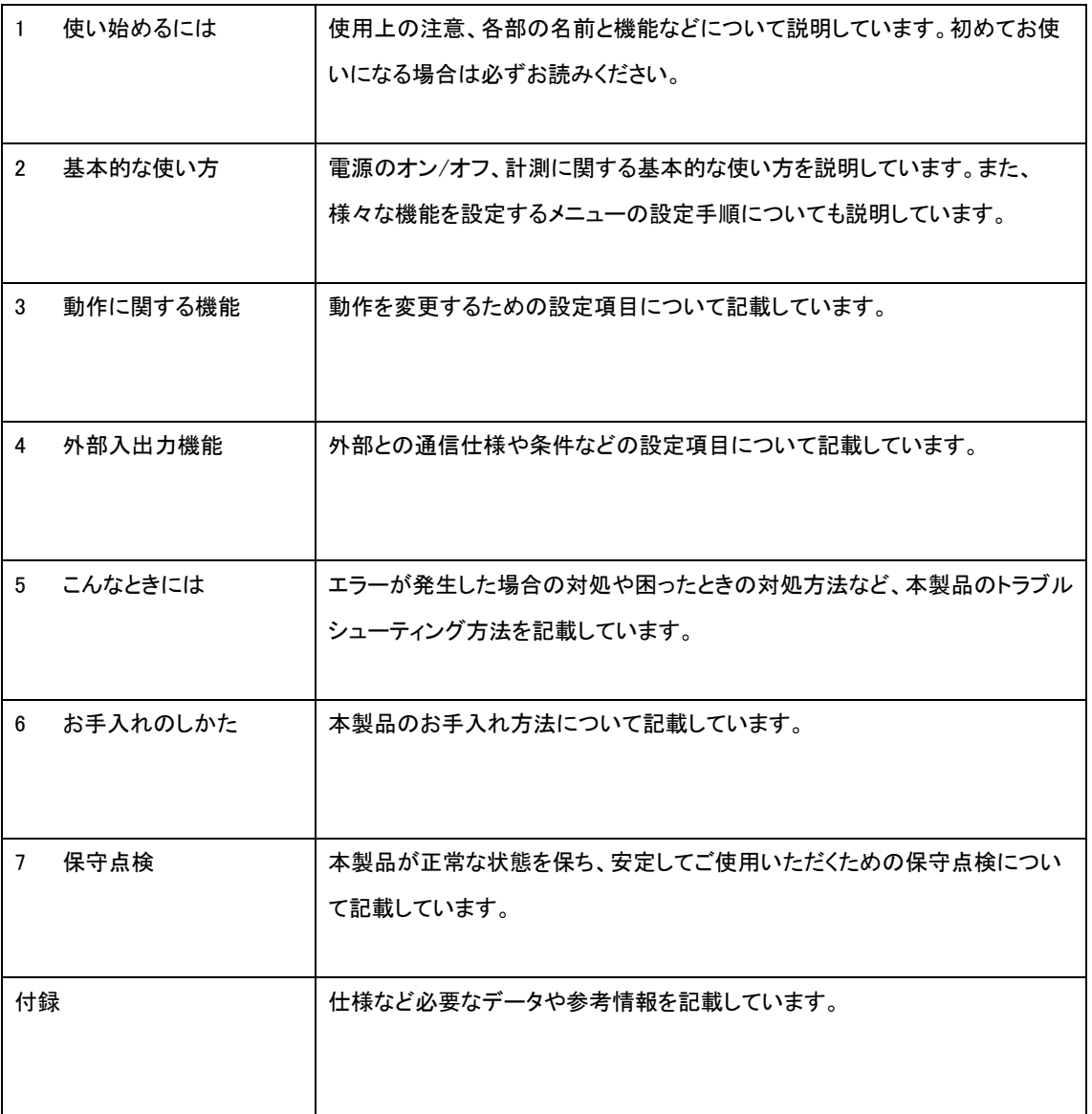

# 目次

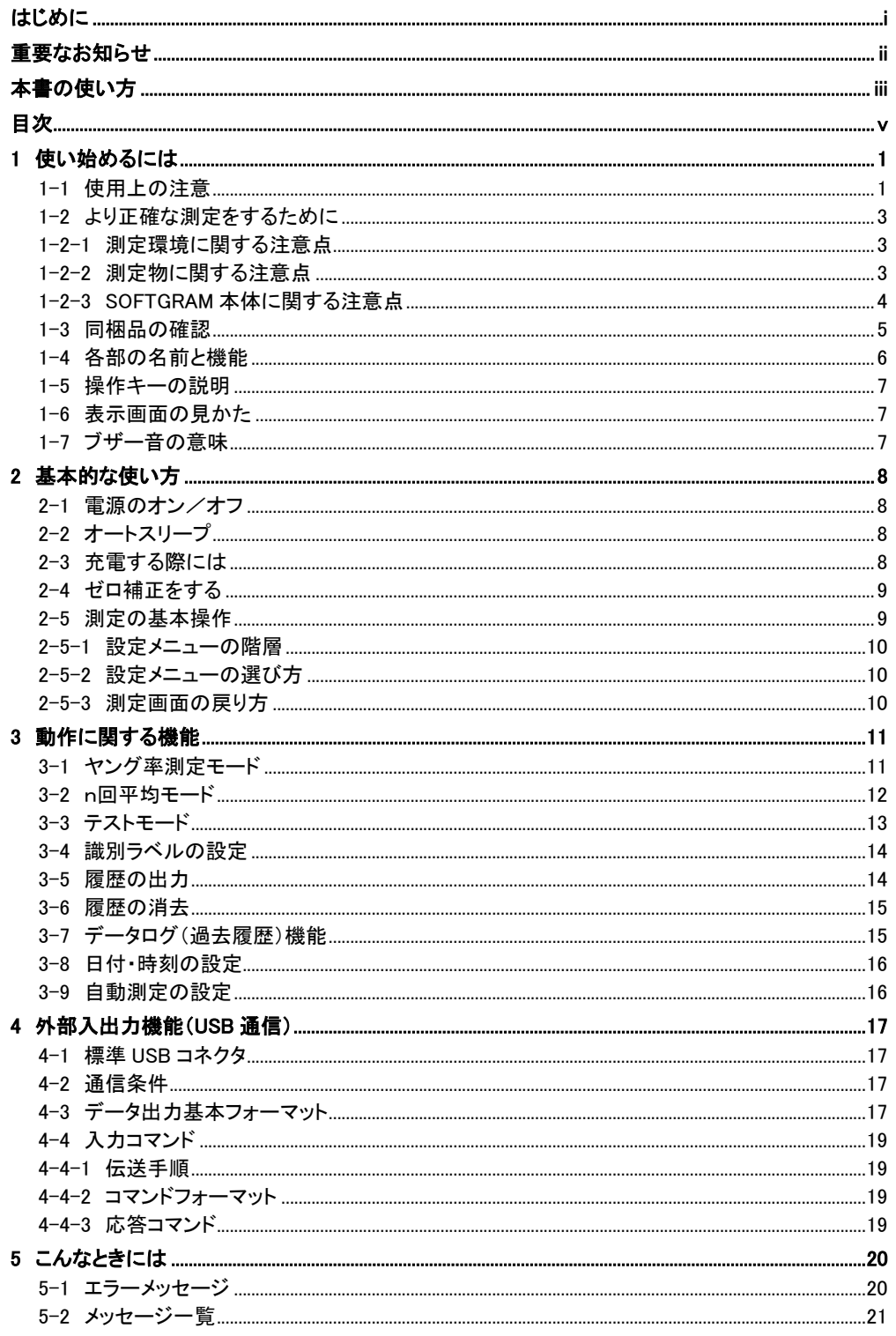

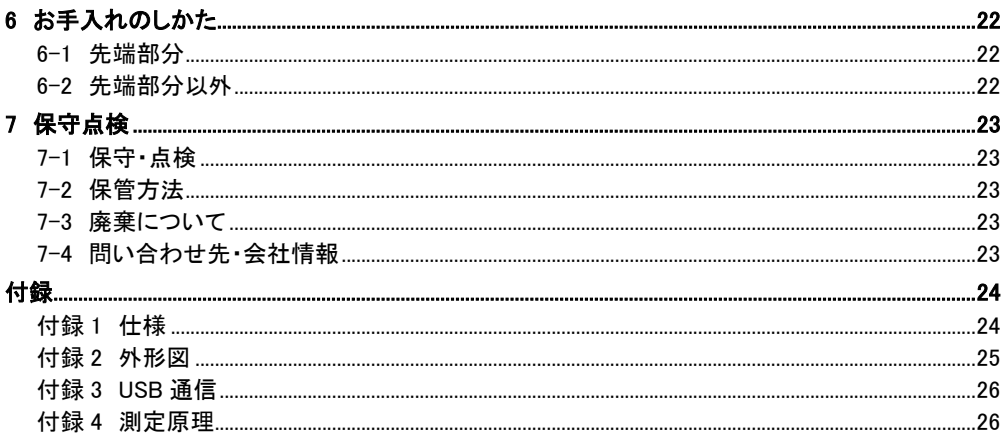

# 1 使い始めるには

### 1-1 使用上の注意

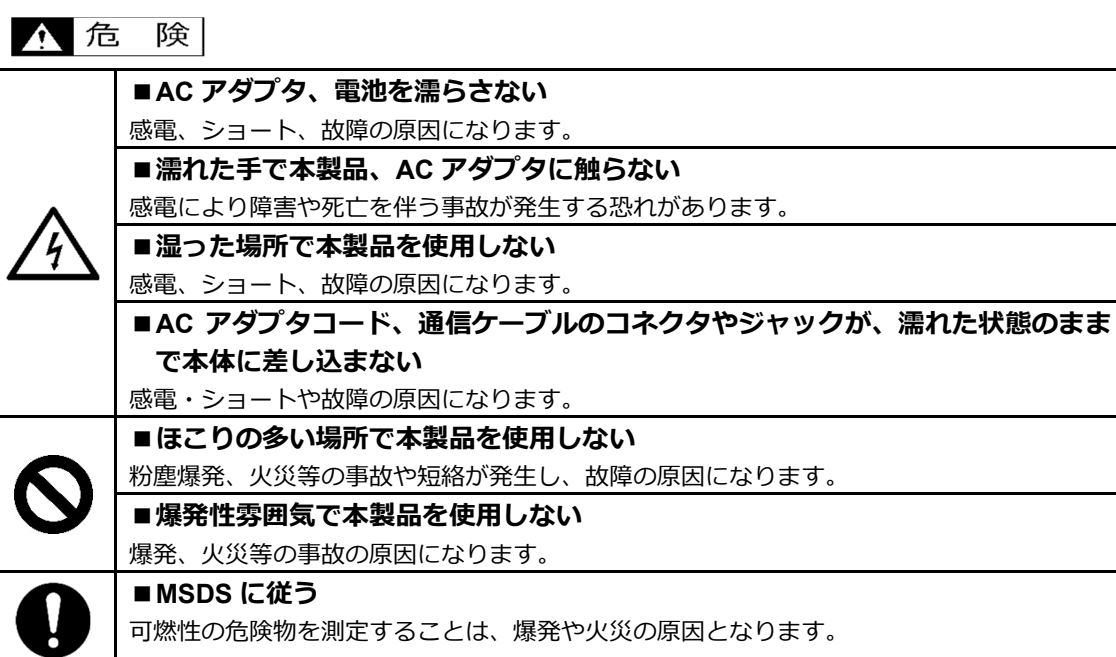

# ▲警告

 $\overline{\phantom{a}}$ 

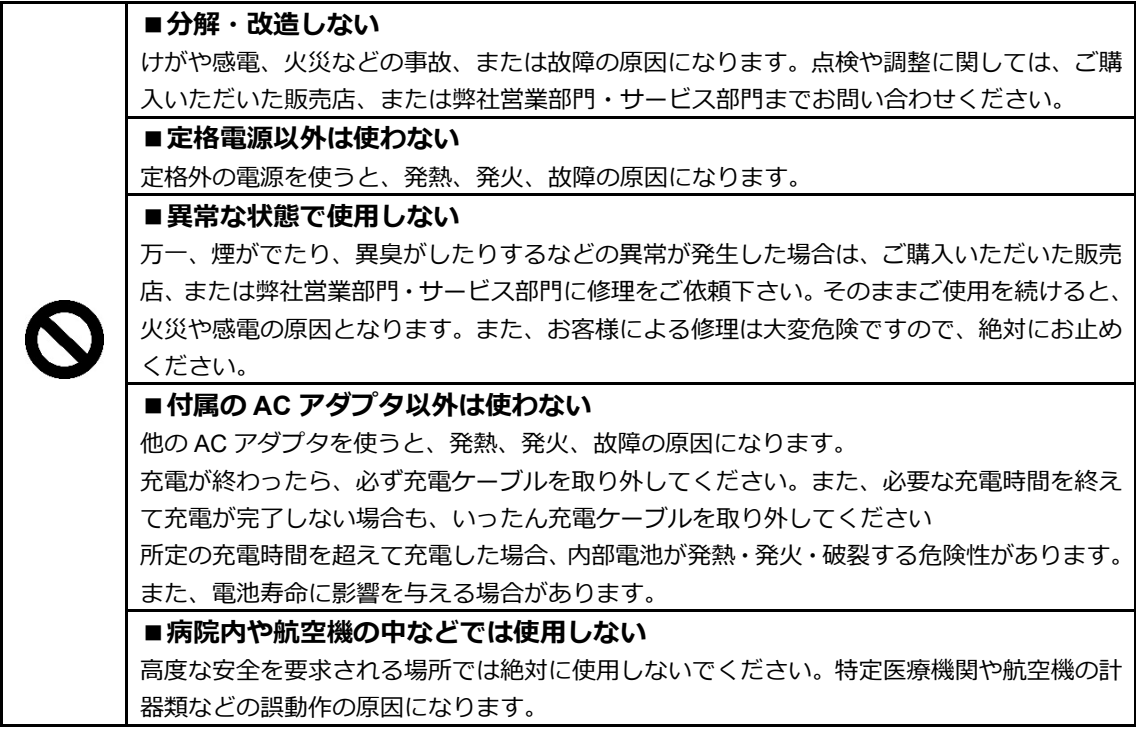

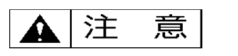

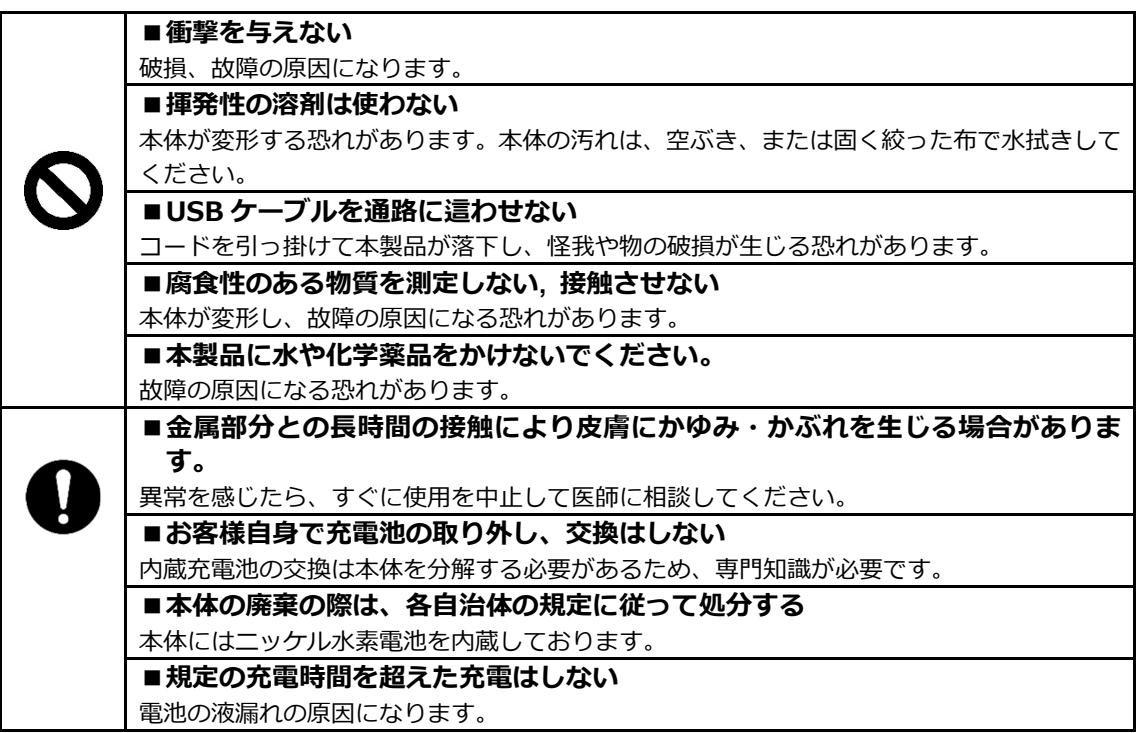

# 注記

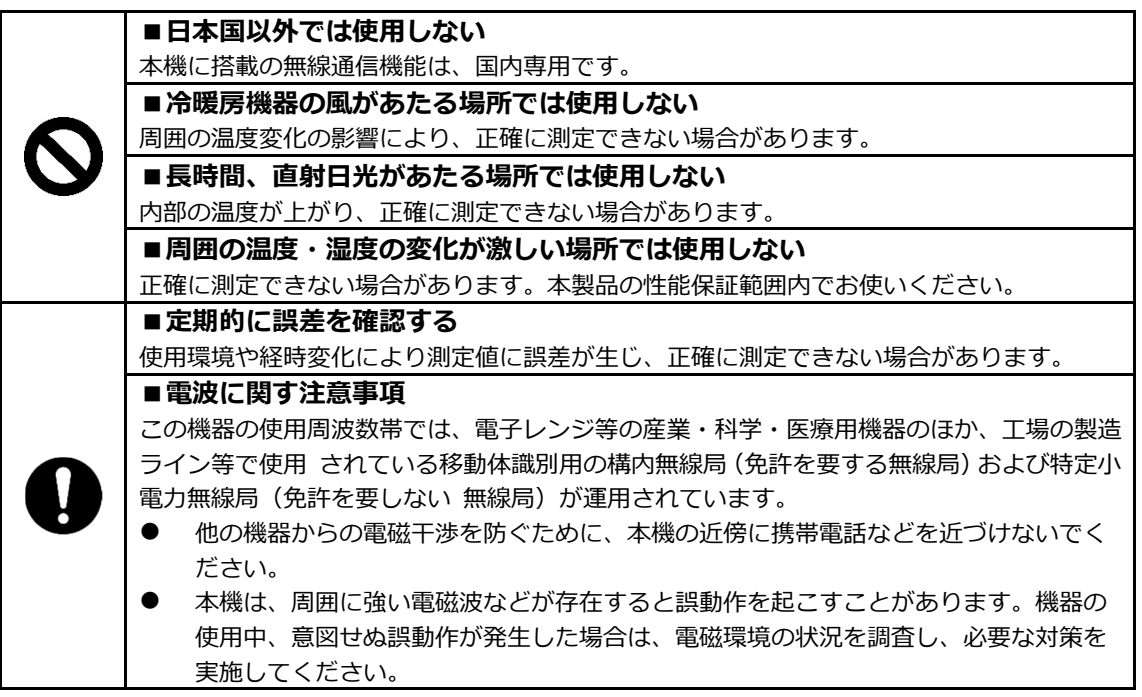

# 1-2 より正確な測定をするために

より正確な測定を行うためには、測定においての誤差となる要因を極力少なくする必要があります。誤差の 要因となるものには、SOFTGRAM 自体の器差や性能以外にも、測定物の性質や状態、測定環境(振動、温 湿度など)などと、さまざまなものがあります。SOFTGRAM による測定では、これらの要因が直に測定結果に 影響します。

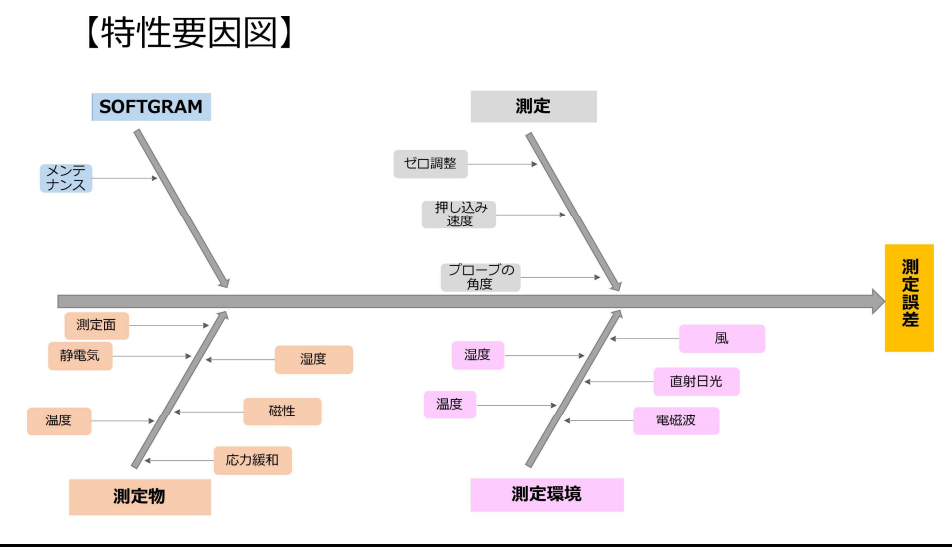

### 1-2-1 測定環境に関する注意点

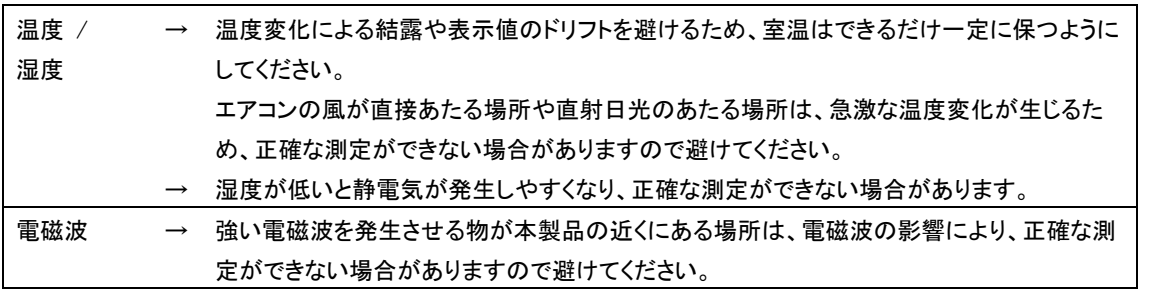

#### 1-2-2 測定物に関する注意点

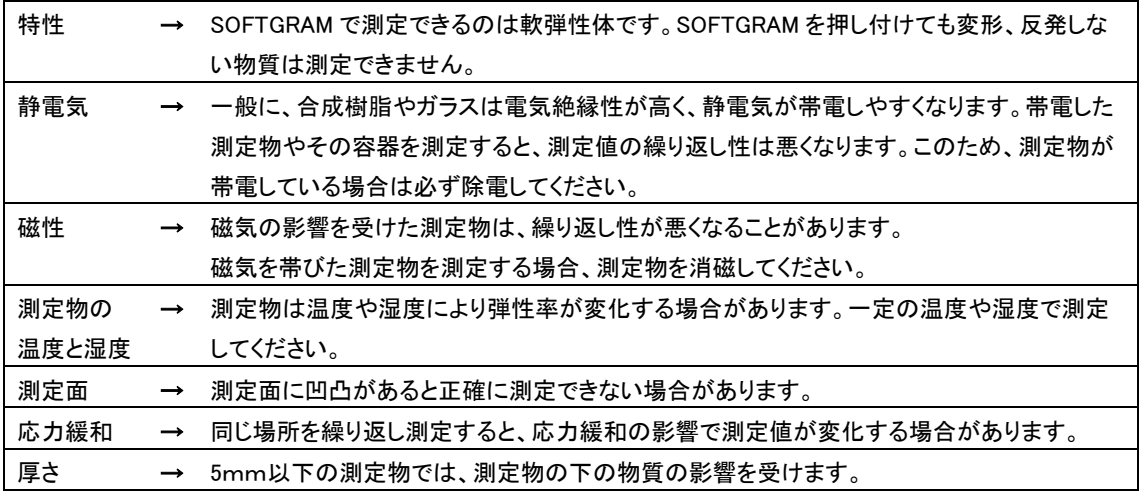

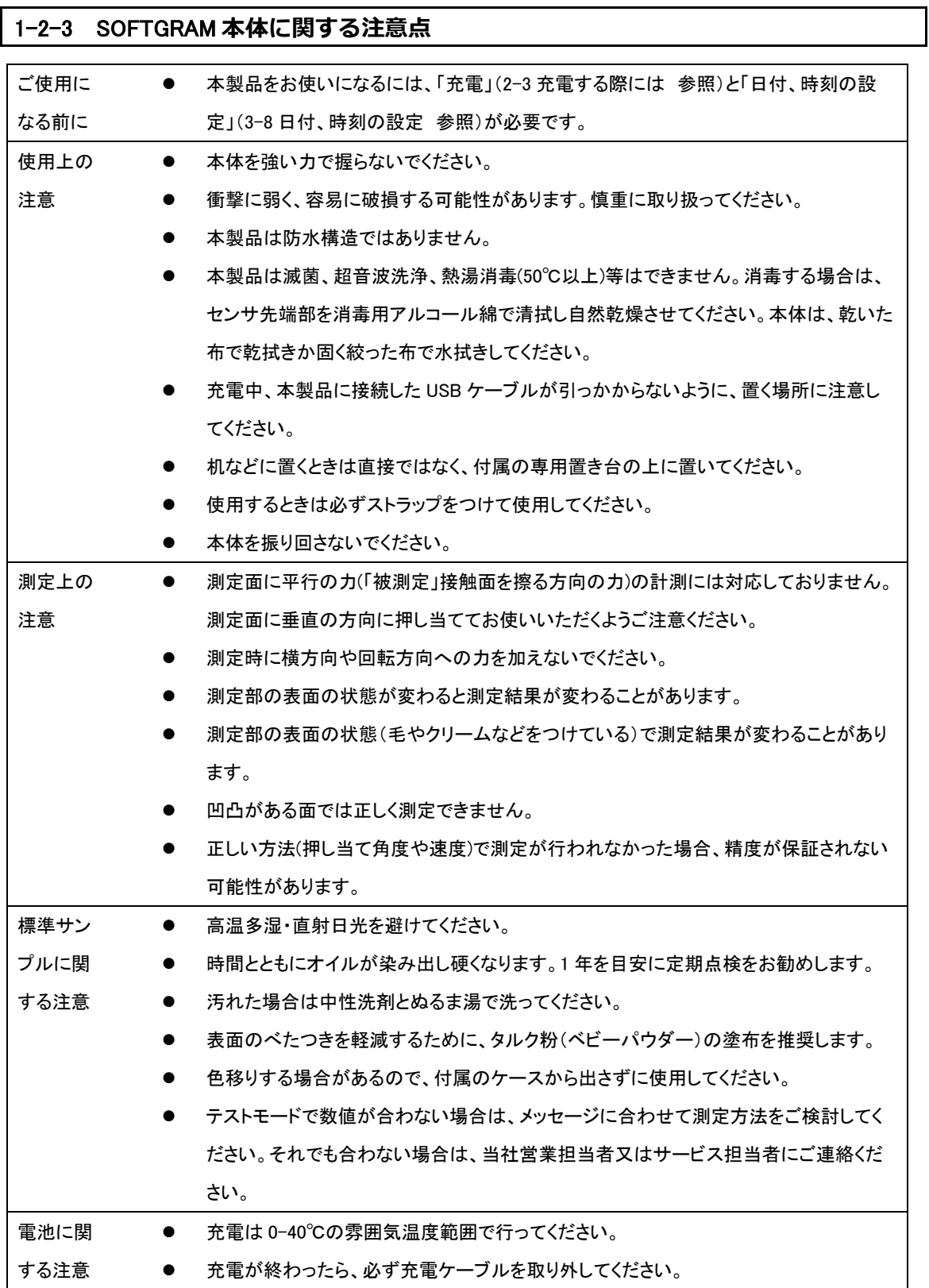

# 1-3 同梱品の確認

箱の中には次の物が同梱されています。万一、不足や破損等がありましたら、お買い上げの販売店、または 弊社営業部門・サービス部門(巻末参照)までご連絡ください。

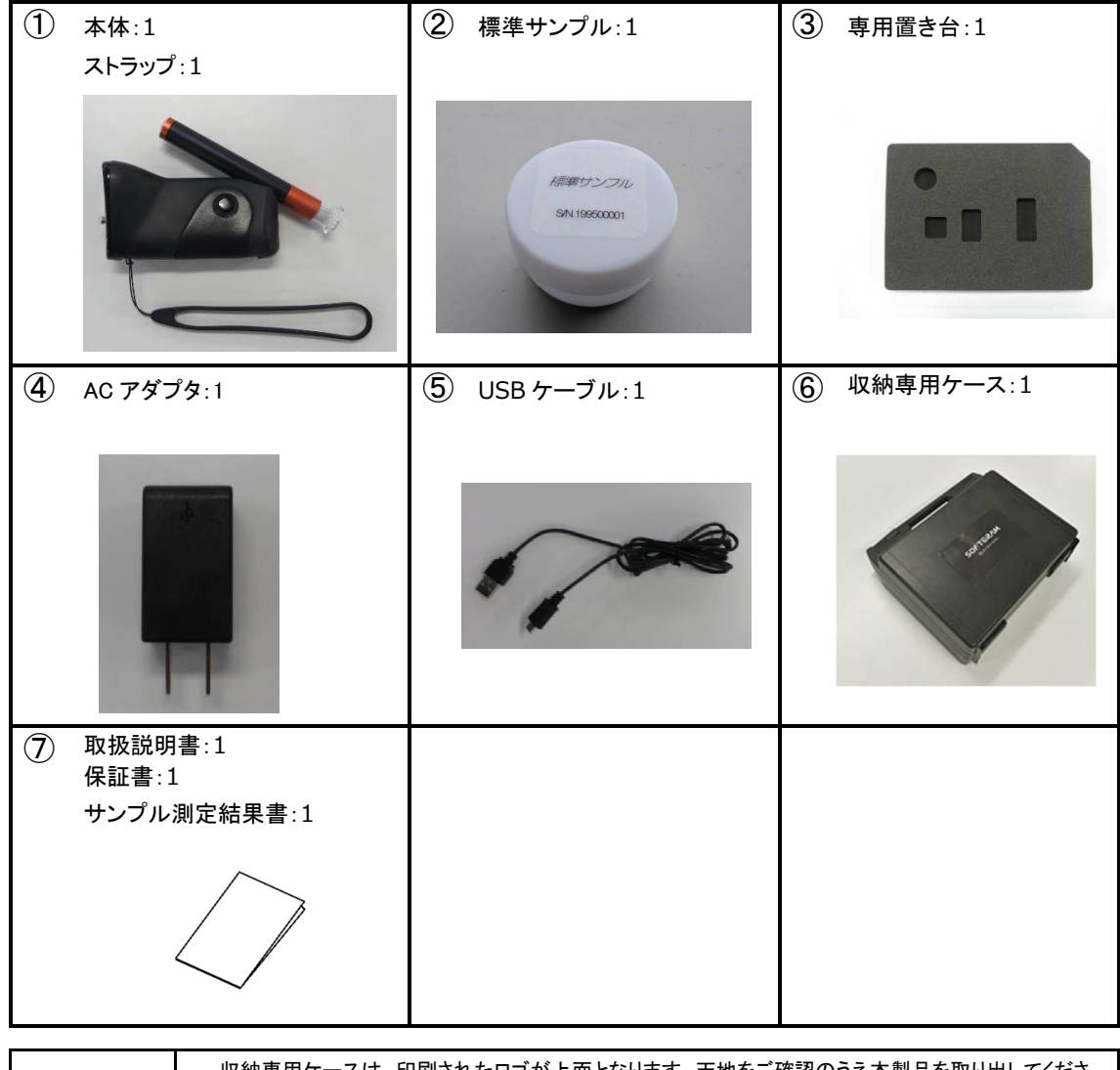

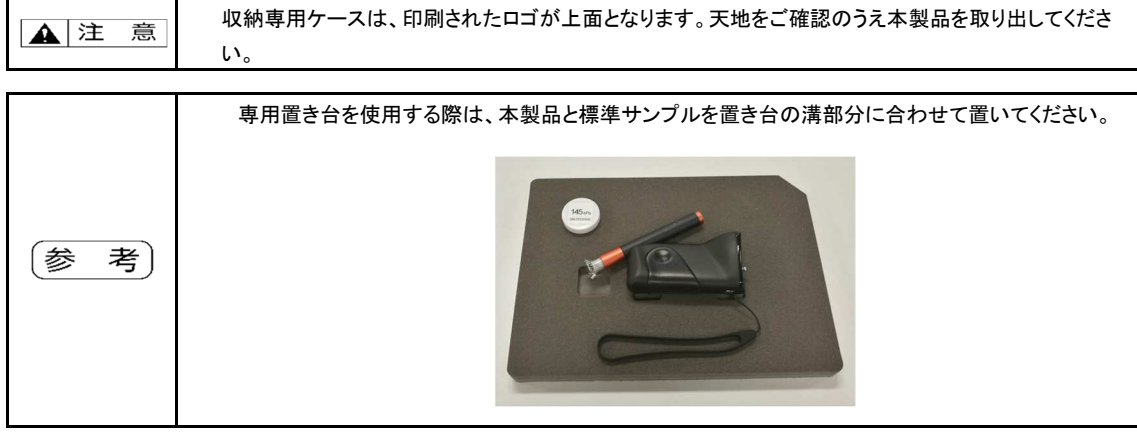

### 1-4 各部の名前と機能

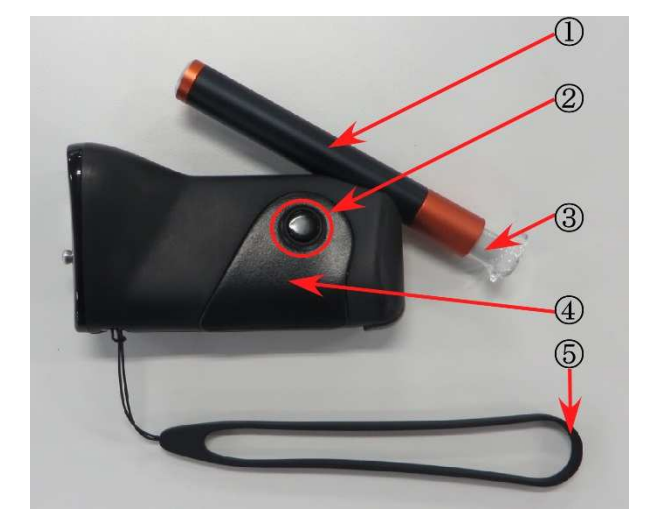

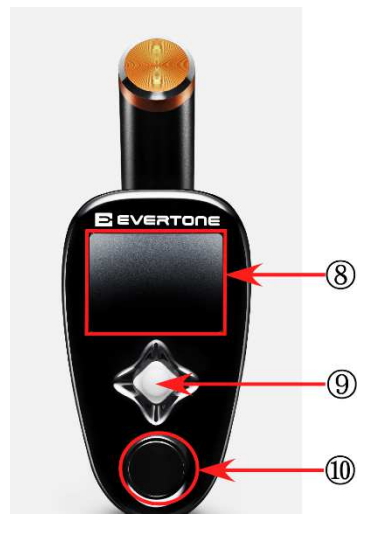

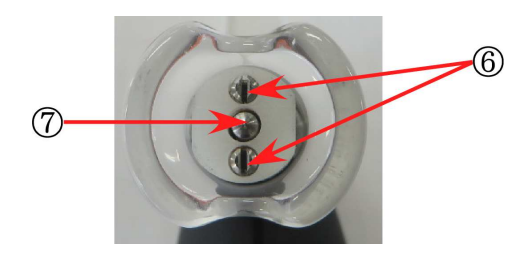

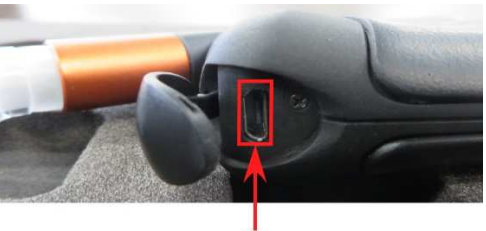

 $\Phi$ 

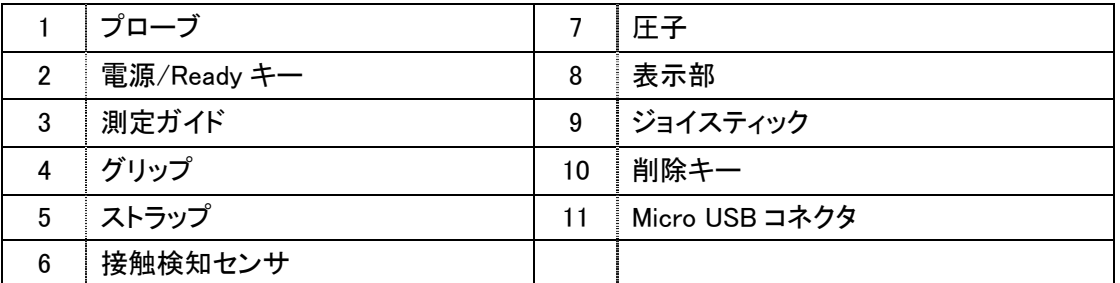

### 1-5 操作キーの説明

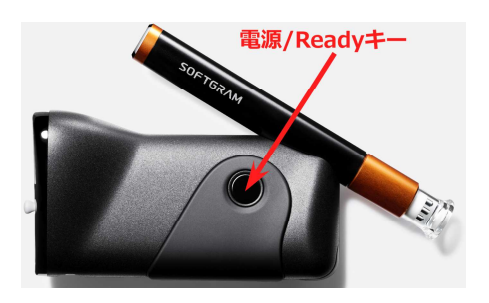

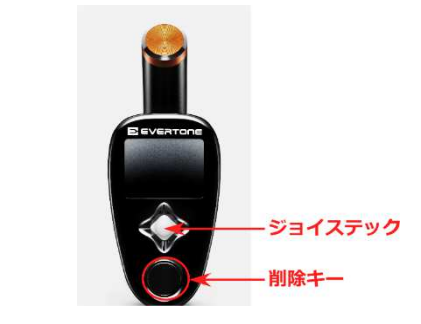

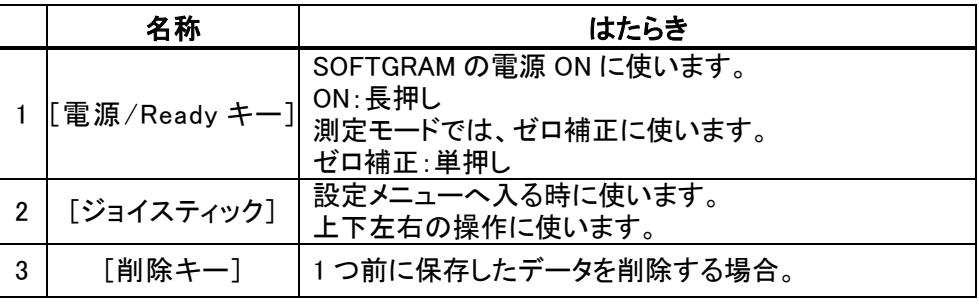

### 1-6 表示画面の見かた

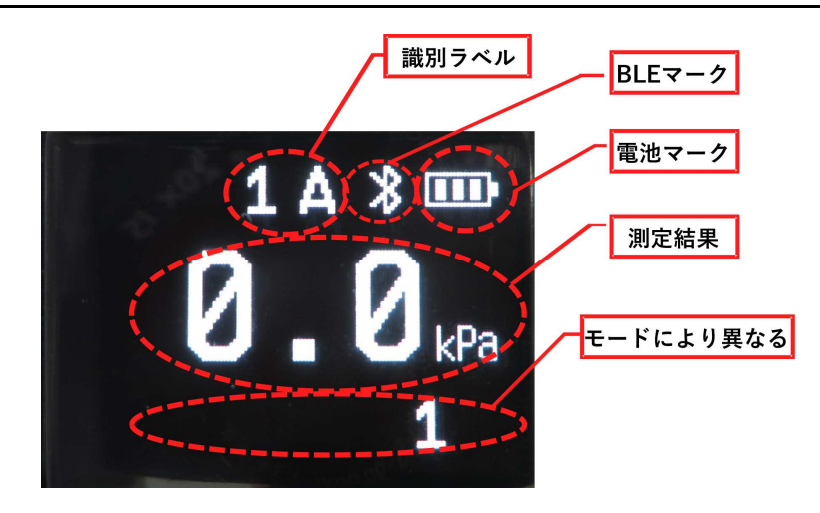

### 1-7 ブザー音の意味

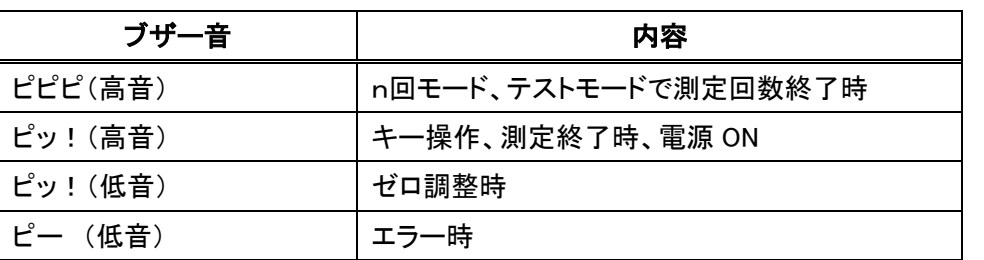

# 2 基本的な使い方

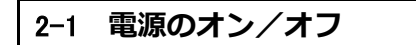

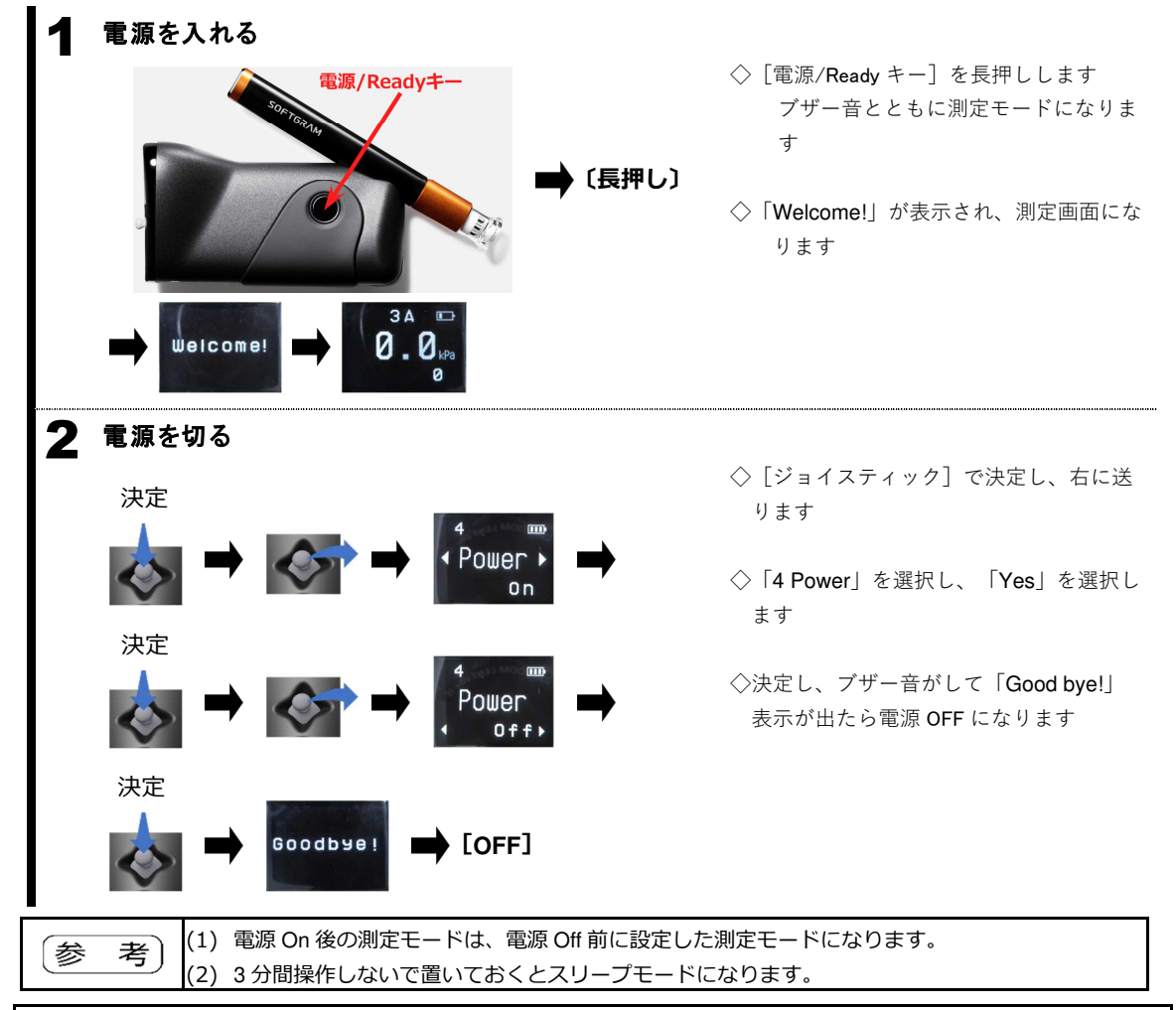

### 2-2 オートスリープ

3 分間操作しないで置いておくと、電池の消耗を少なくするためスリープモードになります。再度測定する際 は、[電源/Ready キー]を押してください。

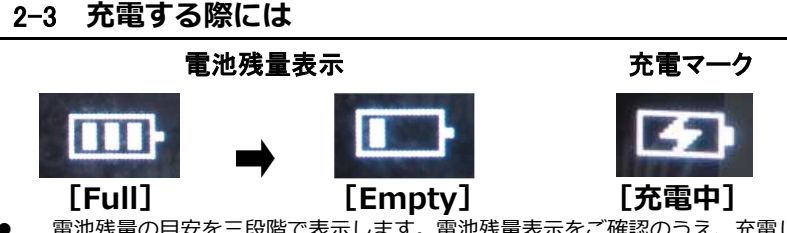

- 電池残量の目安を三段階で表⽰します。電池残量表⽰をご確認のうえ、充電してお使いください。
- 付属の AC アダプタと USB ケーブルを本製品の USB コネクタに接続すると、充電モードになります。
- 充電中は表示画面に「充電マーク」を表示します。
- 充電しながら測定できます。測定画面のまま USB コネクタに USB ケーブルを接続してください。
- 購入後は充電してからご使⽤ください。

\*本製品を充電する場合は、付属の USB ケーブル以外を使わないでください。

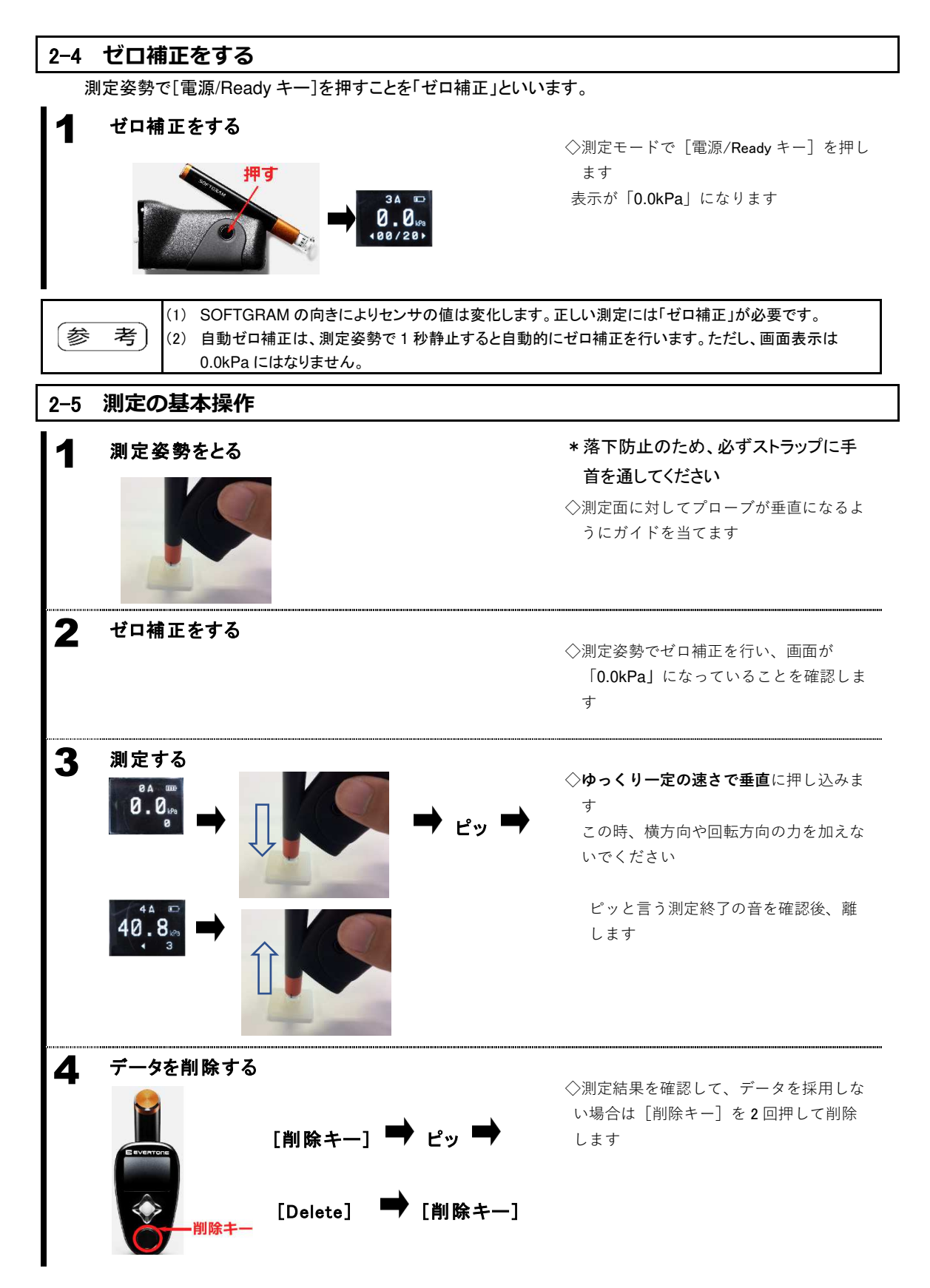

 $-9-$ 

### 2-5-1 設定メニューの階層

設定メニューは、SOFTGRAM の設定を行なうためのメニューです。

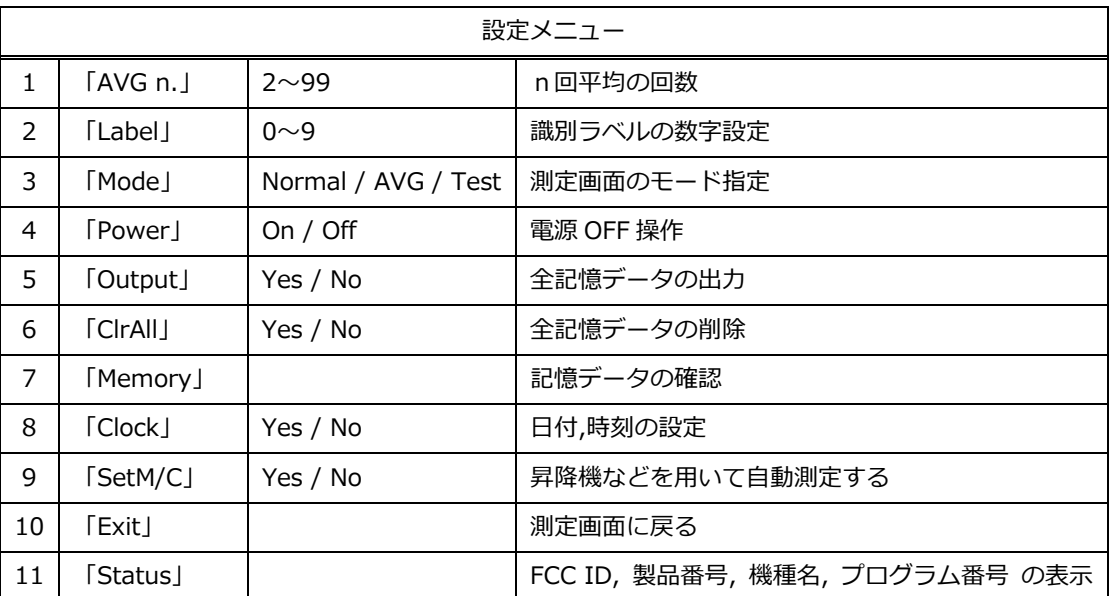

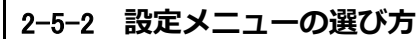

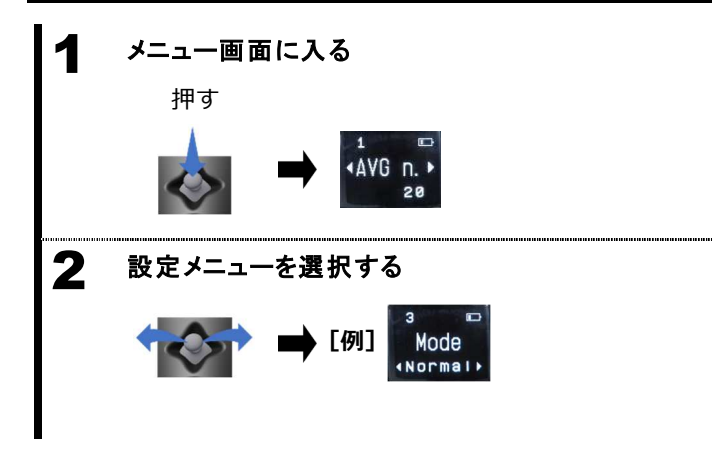

◇測定画面で[ジョイスティック]を押し て決定しメニュー画面に入ります

◇ジョイスティックの[左右キー]で設定 メニューを選択します

# 2-5-3 測定画面の戻り方 1 測定画面に戻る ◇ [10 Exit] を [ジョイスティック] で決 決定定しメニューから測定画面に戻ります  $\overline{\text{Exit}}$

# 3 動作に関する機能

### 3-1 ヤング率測定モード

ヤング率測定モードは、測定をするための基本となるモードです。

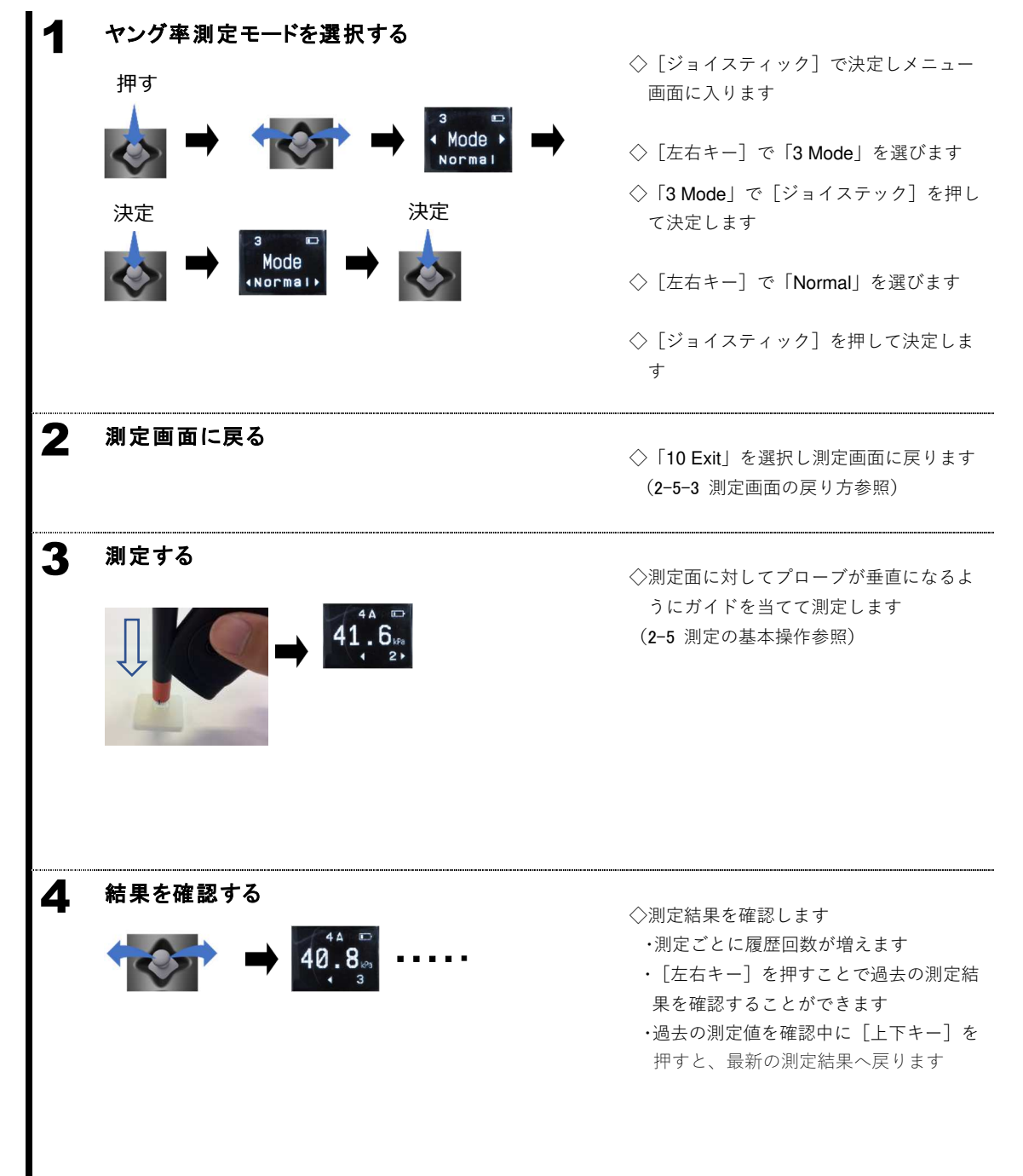

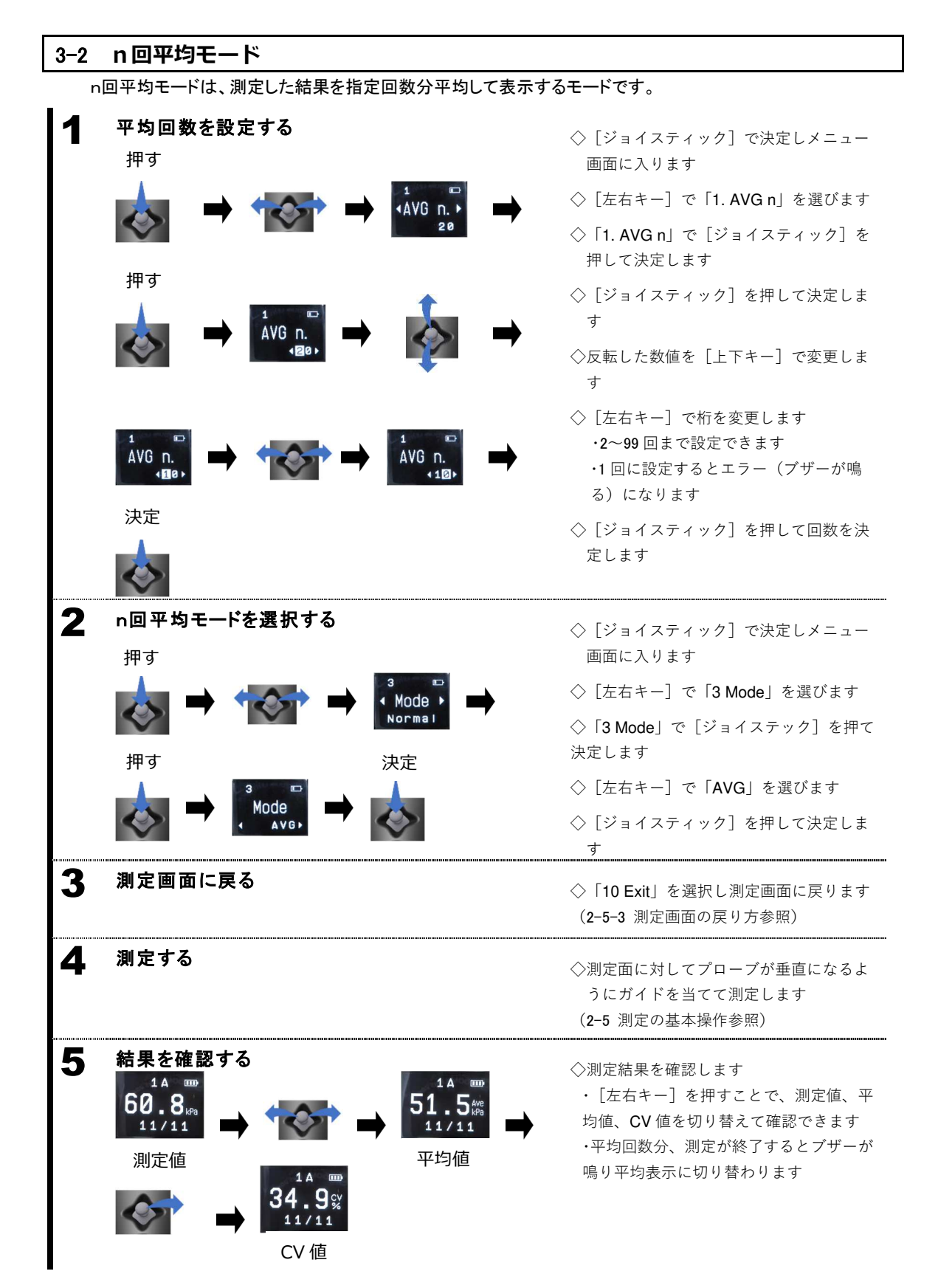

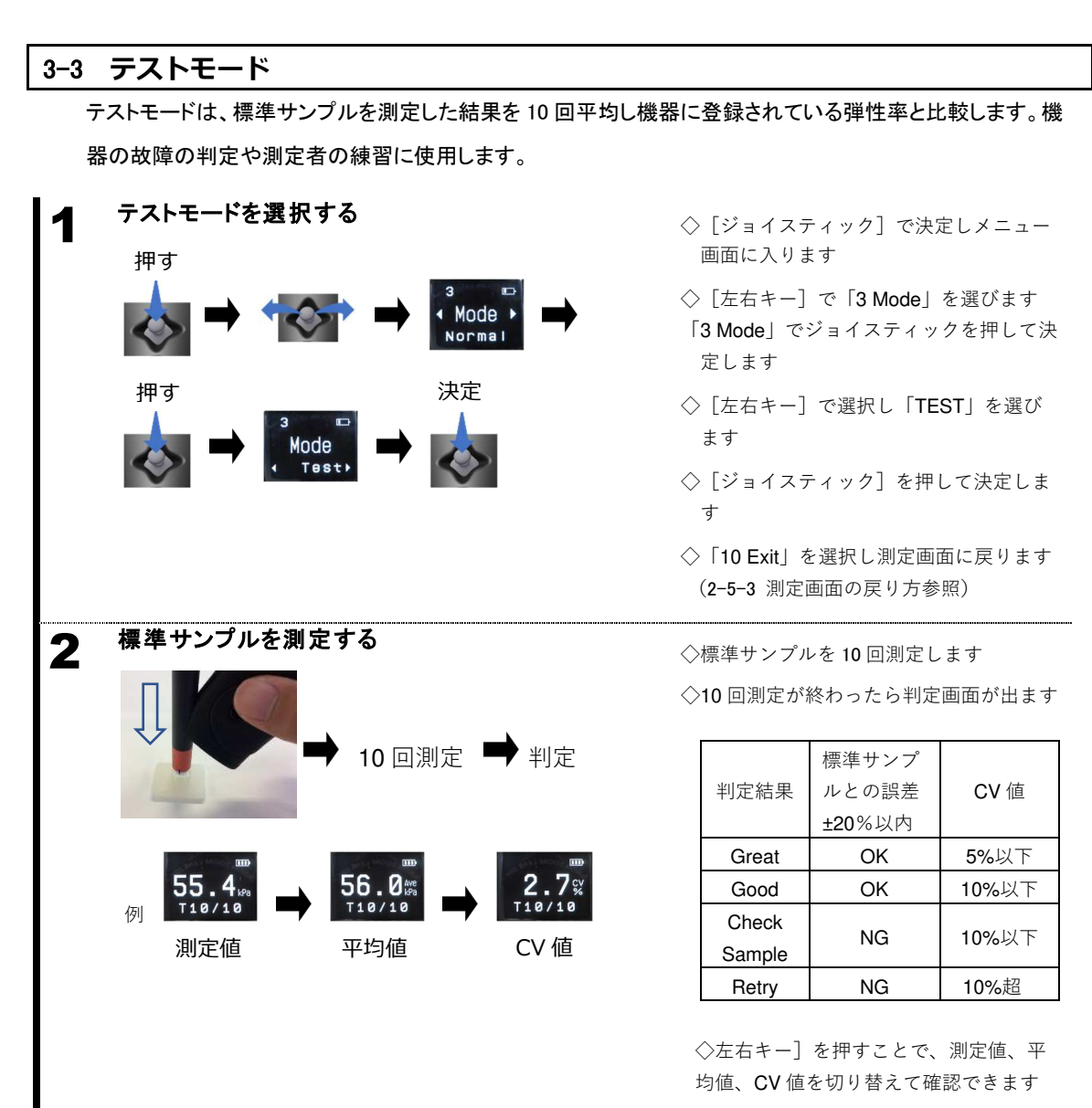

※測定結果は内部メモリには保存されませ ん

#### 3-4 識別ラベルの設定

識別ラベルとは、測定結果と測定した部位やものを紐付けるための機能で、出力や内部メモリに測定結果と ともに記録されます。

番号(0~9)と分類文字(A~Z)を組み合わせることで、部位やものなどの測定条件を区別でき、測定データ の識別管理としてご使用いただけます。

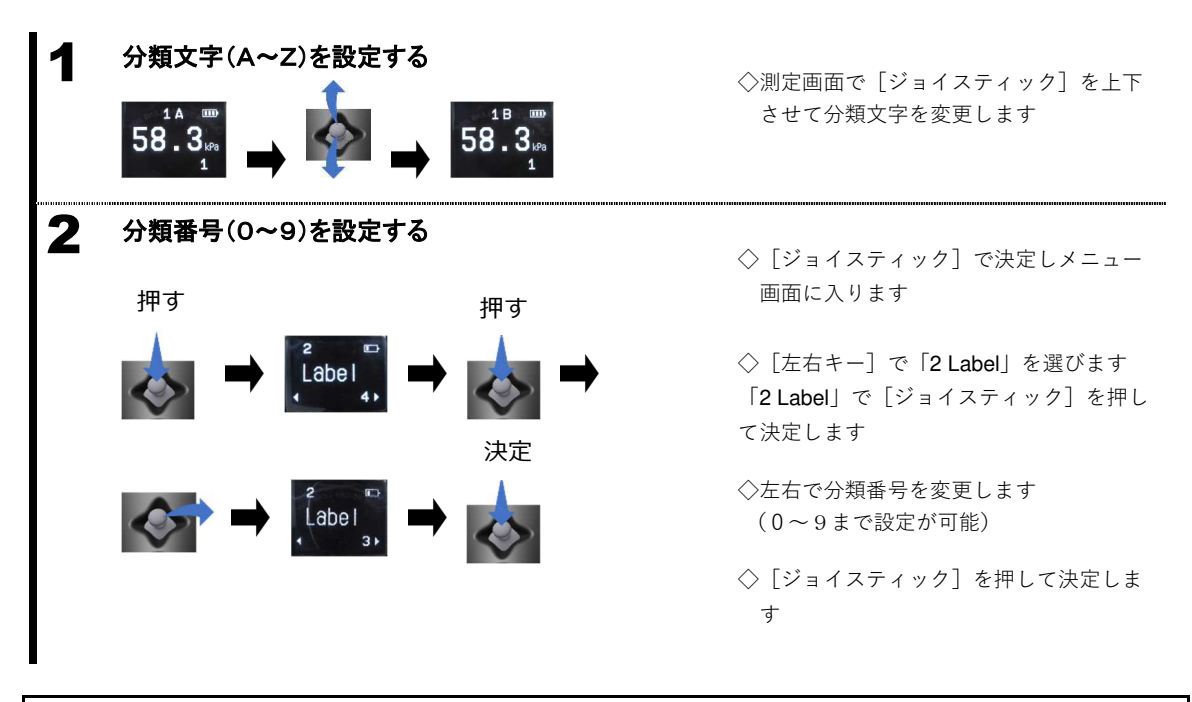

#### 3-5 履歴の出力

内部メモリに保存されている測定データをBLE通信または、USBケーブルを用いて出力します。

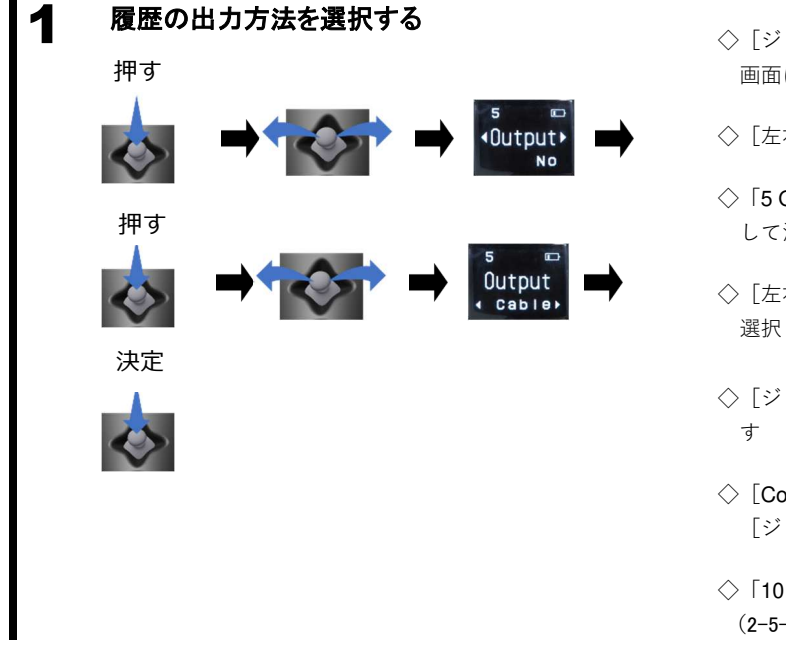

- ◇[ジョイスティック]で決定しメニュー 画面に入ります
- ◇[左右キー]で「5 Output」を選びます
- ◇「5 Output」で[ジョイステック]を押 して決定します
- ◇[左右キー]で「BLE」か「Cable」を 選択します
- ◇[ジョイスティック]を押して決定しま
- ◇[Complete]が表示されれば終了です [ジョイスティック]を押してください
- ◇「10 Exit」を選択し測定画面に戻ります (2-5-3 測定画面の戻り方参照)

#### 3-6 履歴の消去

内部メモリに保存されている測定データを全て消去します。

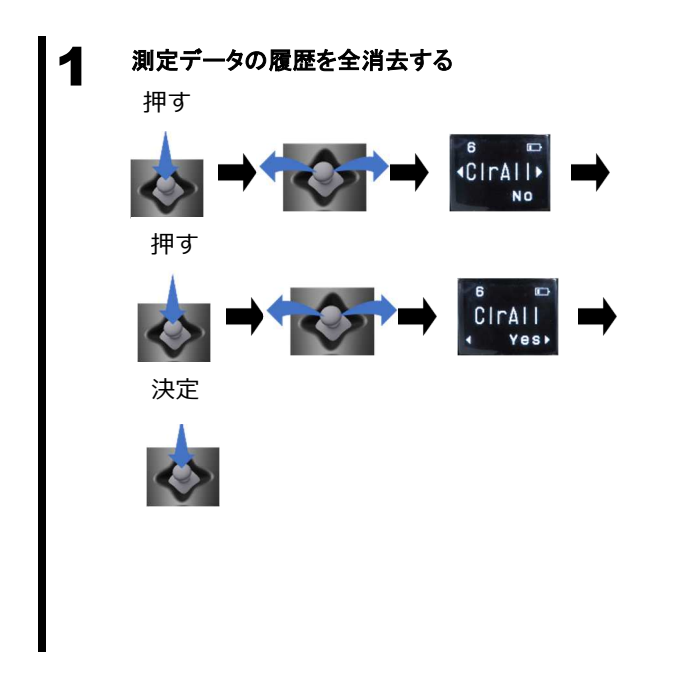

- ◇[ジョイスティック]で決定しメニュー 画面に入ります
- ◇[左右キー]で「6 ClrAll」を選びます
- ◇「6 ClrAll」で[ジョイステック]を押し て決定します
- ◇[左右キー]で「YES」を選択します
- ◇[ジョイスティック]を押して決定しま す
- ◇[Complete]が表示されれば終了です [ジョイスティック]を押してください
- ◇「10 Exit」を選択し測定画面に戻ります (2-5-3 測定画面の戻り方参照)

### 3-7 データログ (過去履歴)機能

最大200件の測定データを内部メモリに保存することが出来ます。

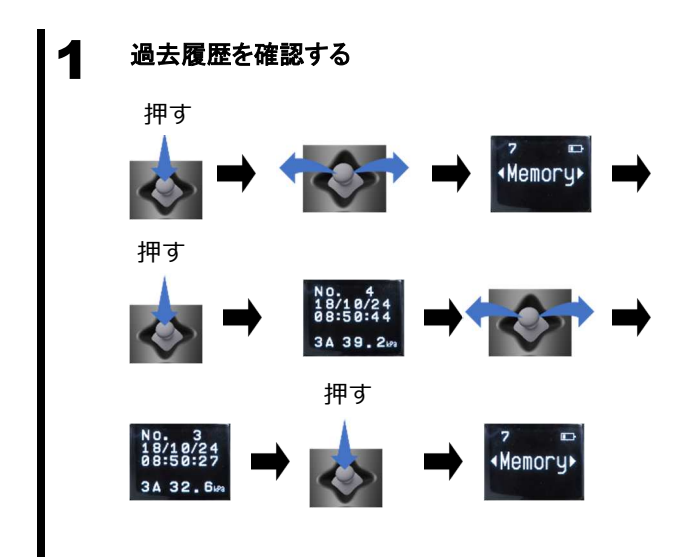

- ◇「ジョイスティック〕で決定しメニュー 画面に入ります
- ◇[左右キー]で「7 Memory」を選びます
- ◇「7 Memory」で[ジョイステック]を押 して決定します
- ◇「左右キー〕でデータの履歴を切替えま す
- ◇「ジョイステック〕を押すとメニュー画 面に戻ります
- ◇「10 Exit」を選択し測定画面に戻ります (2-5-3 測定画面の戻り方参照)

※内部メモリが上限に達した場合、古いデ ータから上書きされます

#### 3-8 日付・時刻の設定

本体の日付と時刻を設定します

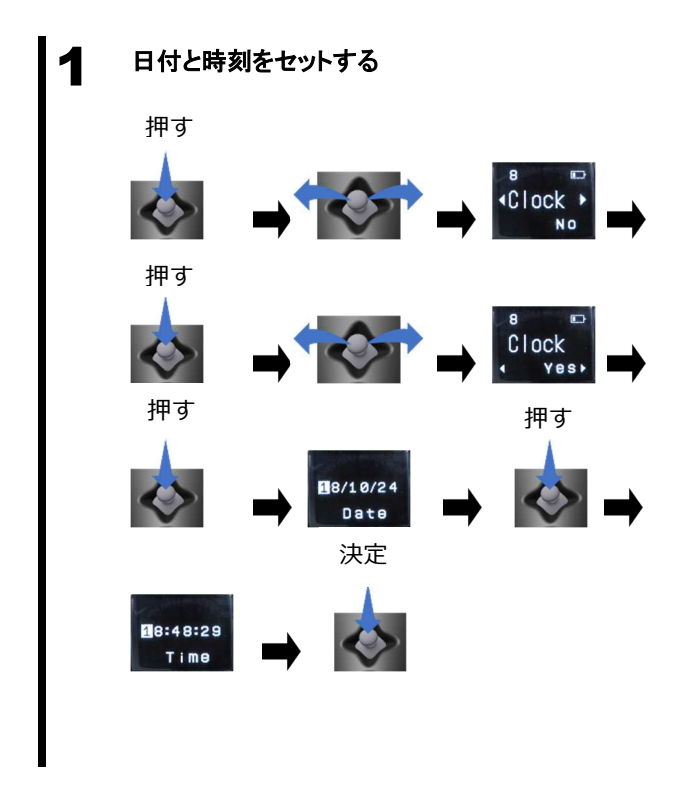

- ◇「ジョイスティック〕で決定しメニュー 画面に入ります
- ◇[左右キー]で「8 Clock」を選びます
- ◇「8 Clock」で[ジョイステック]を押し て決定します
- ◇[左右キー]で「YES」を選択します
- ◇「左右キー〕で変更する日付を選択し [上下キー]で反転している数値を変更 します
- ◇[ジョイスティック]を押して時間設定 に移動します
- ◇同様に時刻の変更をします
- ◇「ジョイスティック〕を押して決定しま す
- ◇「10 Exit」を選択し測定画面に戻ります (2-5-3 測定画面の戻り方参照)

#### 3-9 自動測定の設定

昇降機やステージなどを用いて、自動で測定するための設定をします

- ・このモードでは自動ゼロ補正機能が OFF になります
- ・設定メニューの Power が無効になります
- ・電源を Off する場合は、Set M/C を No にしてください

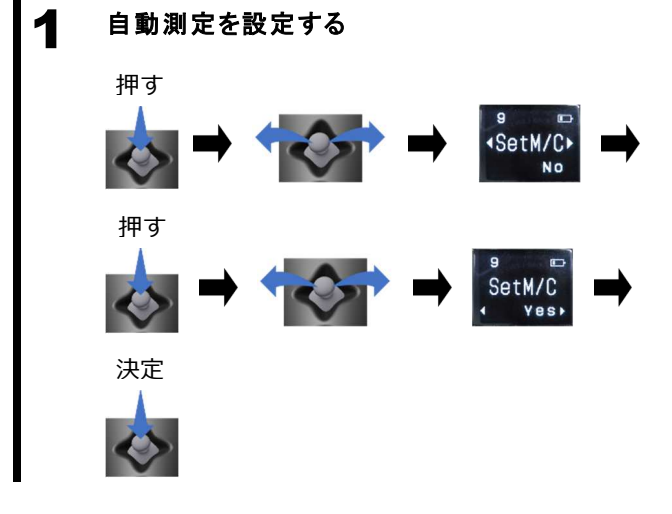

- ◇「ジョイスティック〕で決定しメニュー 画面に入ります
- ◇[左右キー]で「9 SetM/C」を選びます
- ◇「9 SetM/C」で[ジョイステック]を押 して決定します
- ◇[左右キー]で「YES」を選択します
- ◇「ジョイスティック〕を押して決定しま す
- ◇「10 Exit」を選択し測定画面に戻ります (2-5-3 測定画面の戻り方参照)

# 4 外部入出力機能(USB 通信)

外部の周辺機器と通信する場合に使用します。本製品は、Micro USB インターフェースを標準装備していま す。お使いの PC にドライバーをインストールする必要があります。インストールの方法は、付録 を参照して ください。

#### 4-1 標準 USB コネクタ

Micro USB

r

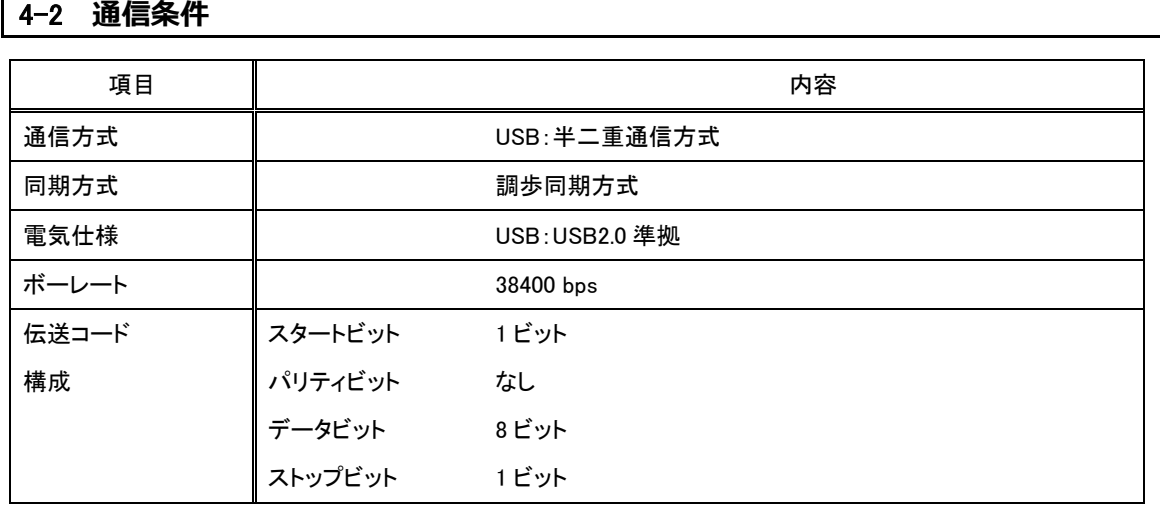

# 4-3 データ出⼒基本フォーマット

・書式 測定値

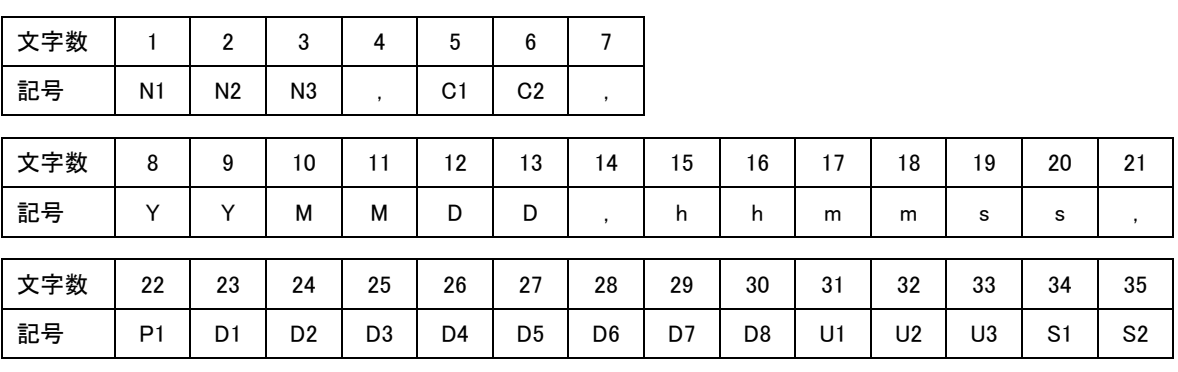

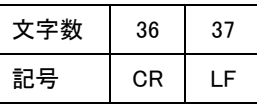

※ CR,LF は、次のコードを示す(CR = 0x0d, LF=0x0a)。

※ 以降、D1~D8 を合わせて数値と称する。

※ ","は、コード 0x2c を表す。

# ・データの意味

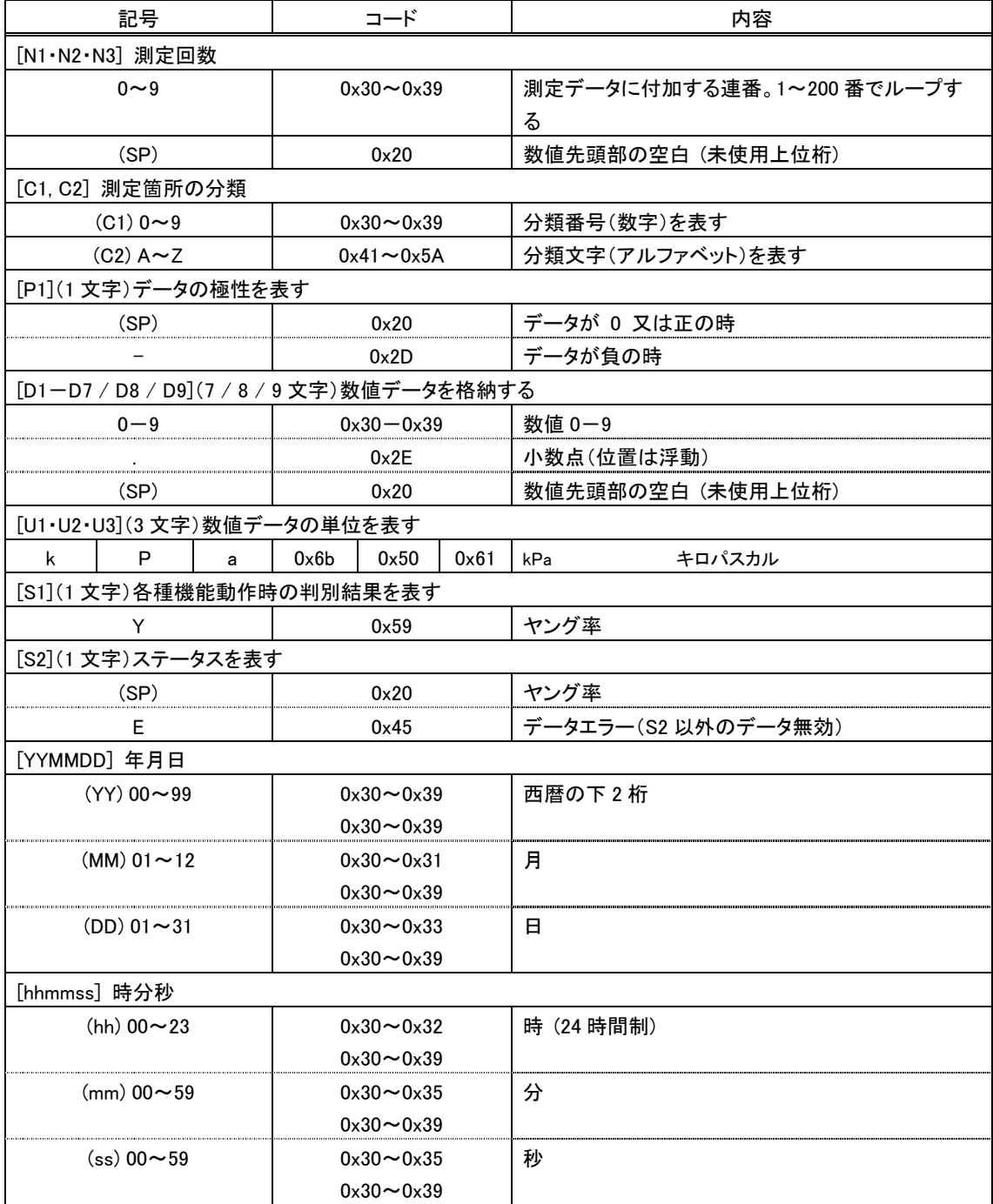

### 4-4 入力コマンド

### 4-4-1 伝送手順

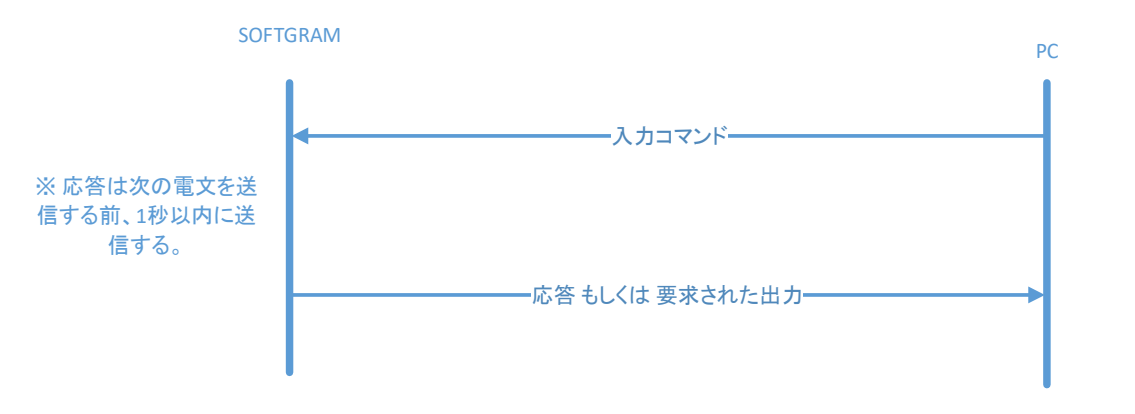

# 4-4-2 コマンドフォーマット

#### ・書式 基本

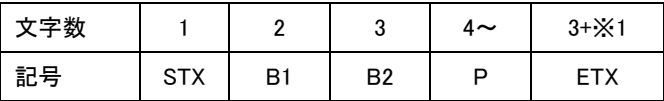

※ STX,ETX は、次のコードを示す (STX=0x02, ETX=0x03)

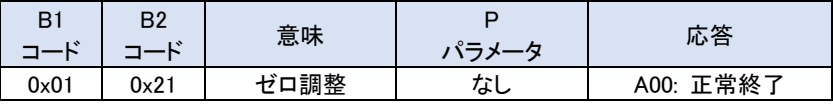

#### ・送信例 ゼロ調整

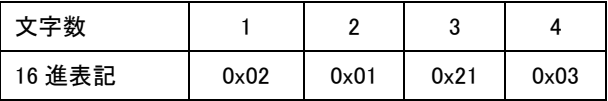

### 4-4-3 応答コマンド

#### ・書式 基本

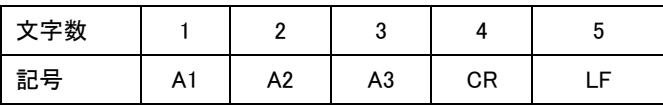

※ CR,LF は、次のコードを示す (CR=0x0D, LF=0x0A)

#### ・応答の種類

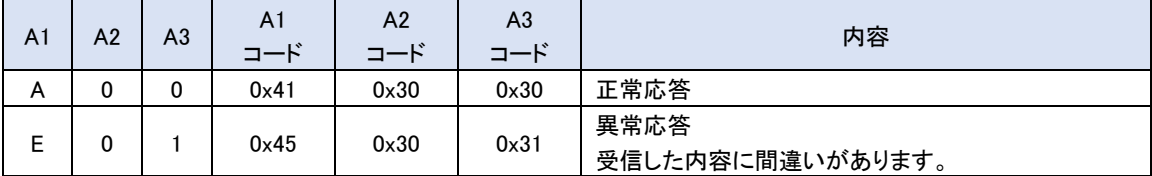

# 5 こんなときには

# 5-1 エラーメッセージ

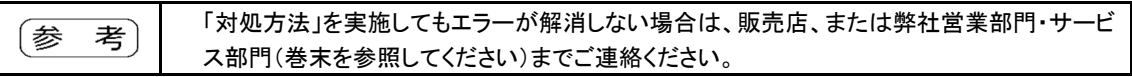

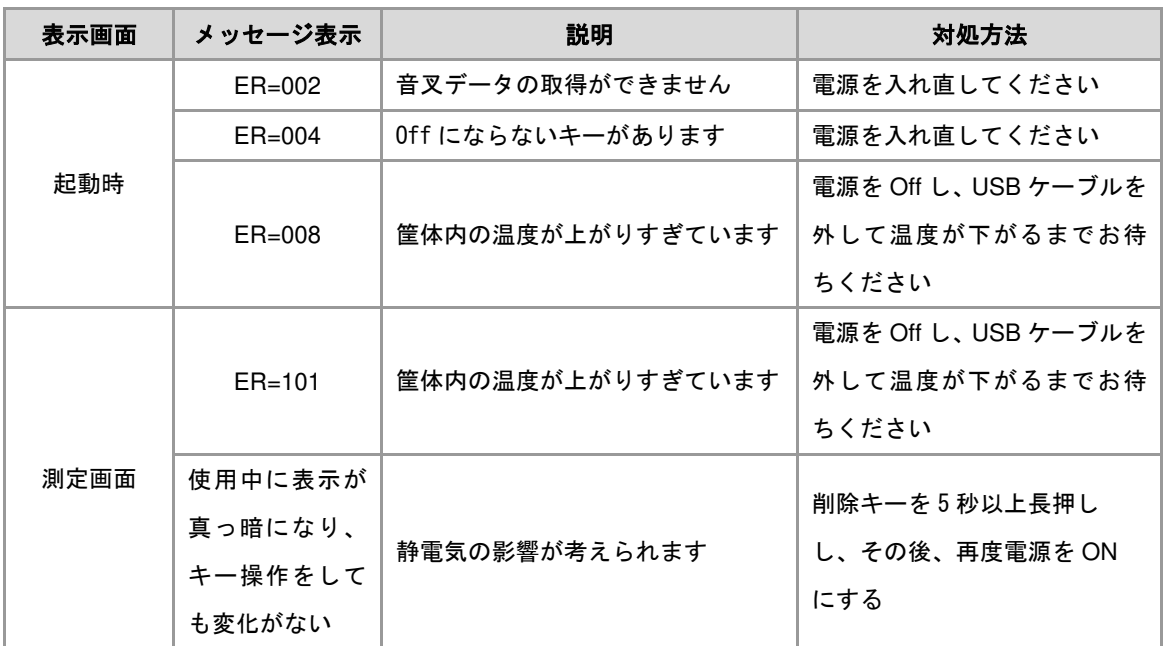

### 5-2 メッセージ一覧

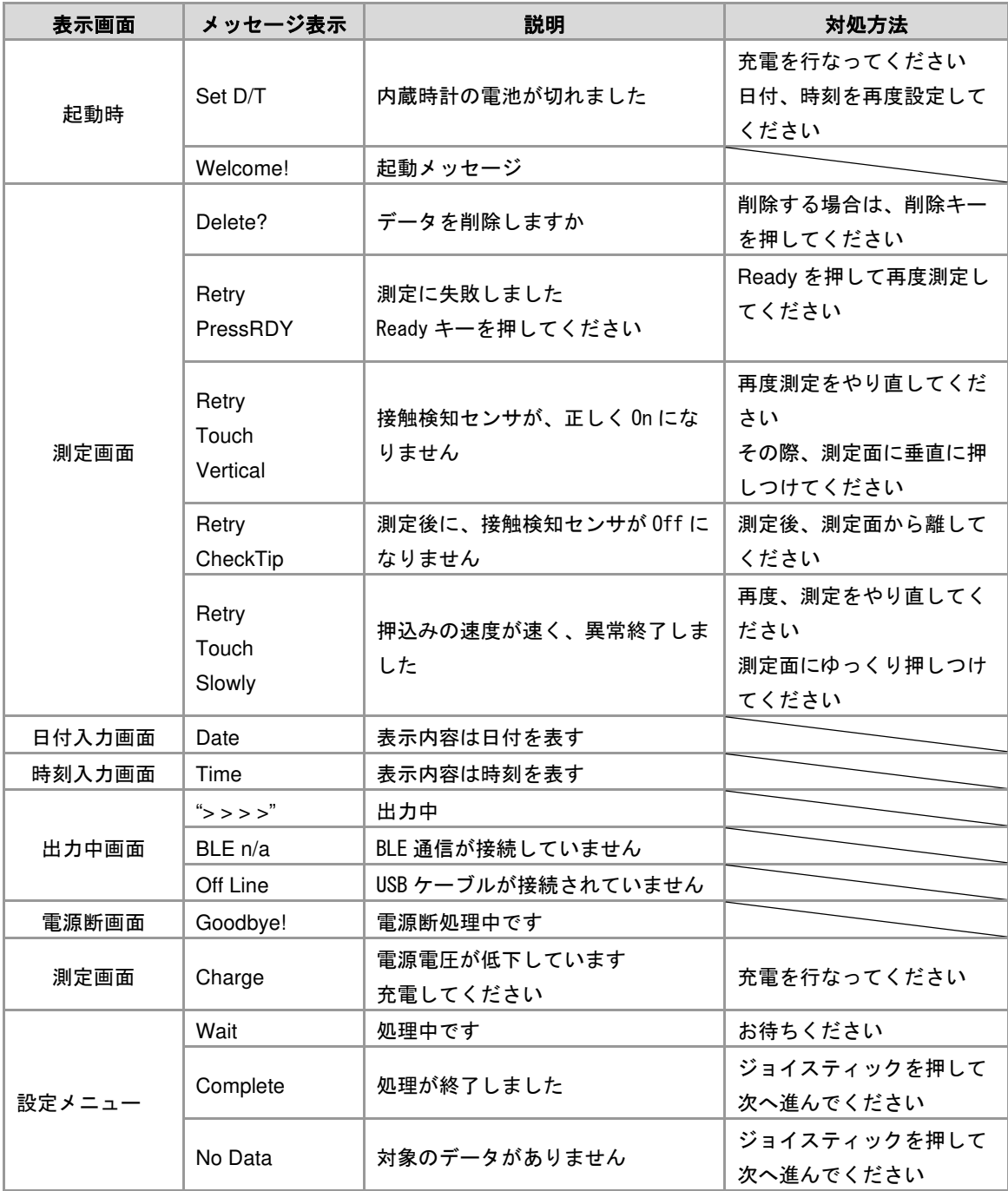

# 6 お手入れのしかた

本製品にゴミや汚れが付着したまま使用すると、性能に影響を及ぼしたり故障の原因となります。 下記の内容に従って定期的に清掃を行なってください。

### 6-1 先端部分

先端部分を清掃する場合は、毛先の柔かいブラシを使用して汚れを落としてください。 消毒する場合は、センサ先端部を消毒用アルコール綿で清拭し自然乾燥させてください。

## 6-2 先端部分以外

本体の汚れは、乾拭き、または固く絞った布で水拭きしてください。

油分などの汚れが付着した場合は、水またはぬるま湯で薄めた中性洗剤で軽く拭いて汚れを落とし、洗剤が 残らないように水拭きおよび乾拭きしてください。

# 7 保守点検

#### 7-1 保守・点検

本製品の性能及び安全性を維持し、長期間にわたり信頼性のある測定結果を得るためにも、定期的な保守 点検を適切に実施してください。

#### 日常点検

・使用する前に本体が正常かつ安全に動作することを確認してください。

#### 定期点検(有料)

・年 1 回のメーカーによる定期校正を推奨します。

#### その他

・故障した場合は勝手に修理分解せず、当社営業担当者又はサービス担当者にご連絡ください。

・内蔵のニッケル水素電池及び有機 EL ディスプレーは消耗品です。交換の時期に差し掛かりましたら、当社 営業担当者又はサービス担当者にご連絡ください。

#### 7-2 保管方法

本製品は精密機器ですので、ご使用にならない時は専用の収納ケースに保管してください。 保管する際は、以下の条件を守ってください。

・周囲温度:-10~40[℃]

・相対湿度:80%以下

次のようなところに保管すると動作不良や故障の原因となりますので、絶対に避けてください。

・水のかかるところ

・高温・多湿、直射日光、ホコリ、暖房器具のそば、塩分などを含んだ空気の影響を受けるところ

・振動、重圧、衝撃(運搬時を含む)のあるところ

・化学薬品の保管場所や腐食性ガスの発生するところ

#### 7-3 廃棄について

本製品にはニッケル水素電池を内蔵しております。

廃棄の際は電池を取り外して分別をしていただき、各自治体の規定に従って処分してください。

#### 7-4 問い合わせ先・会社情報

URL www.vibra.co.jp 巻末参照

# 付録

# 付録 1 仕様

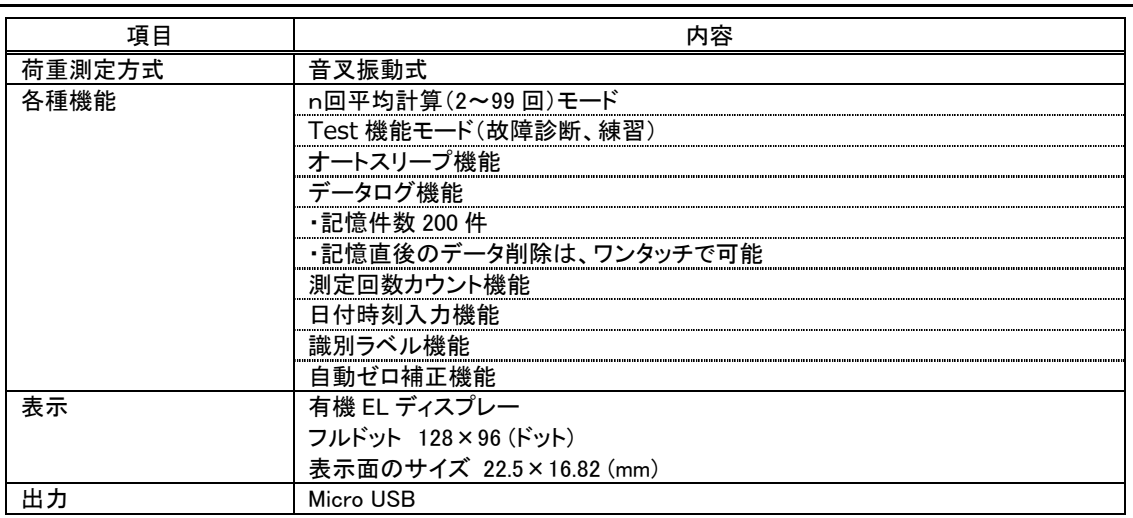

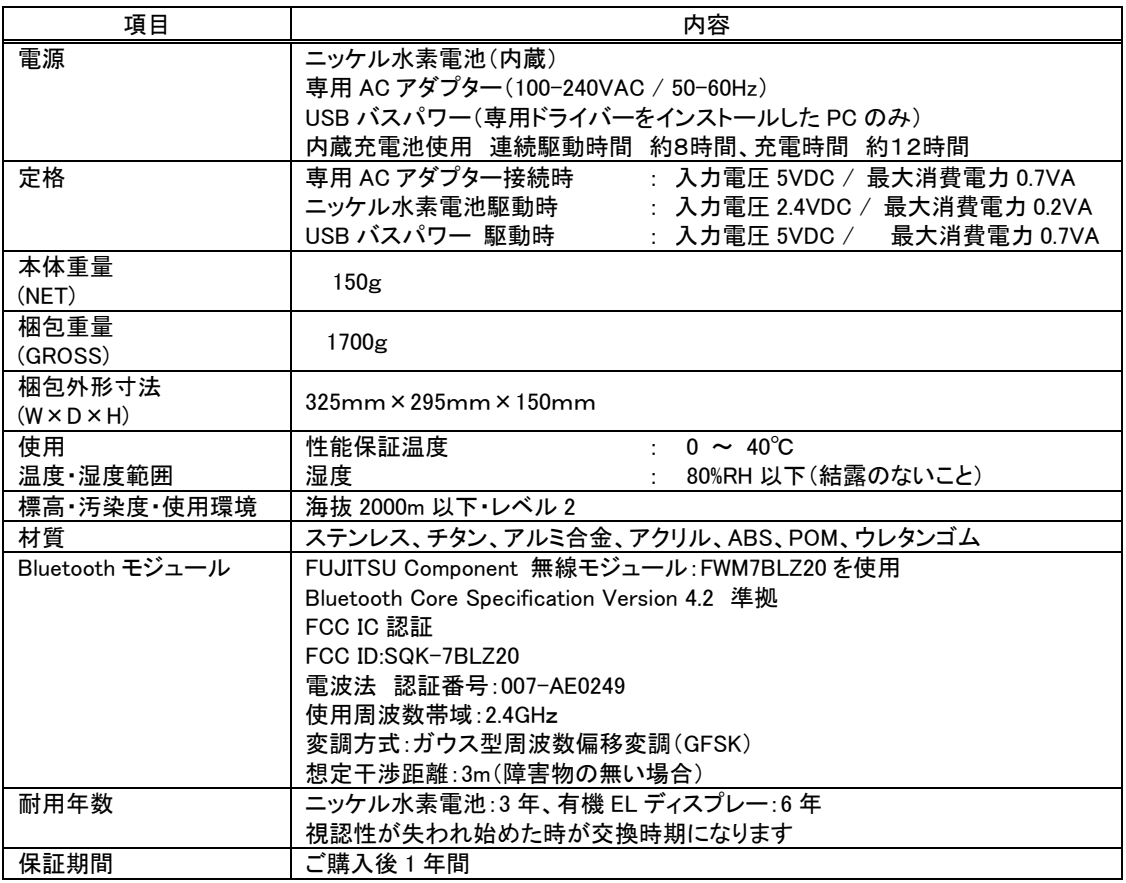

#### 機種一覧

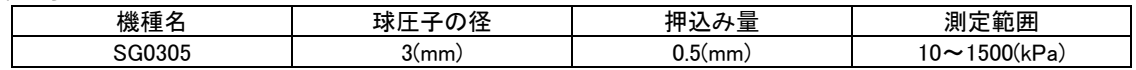

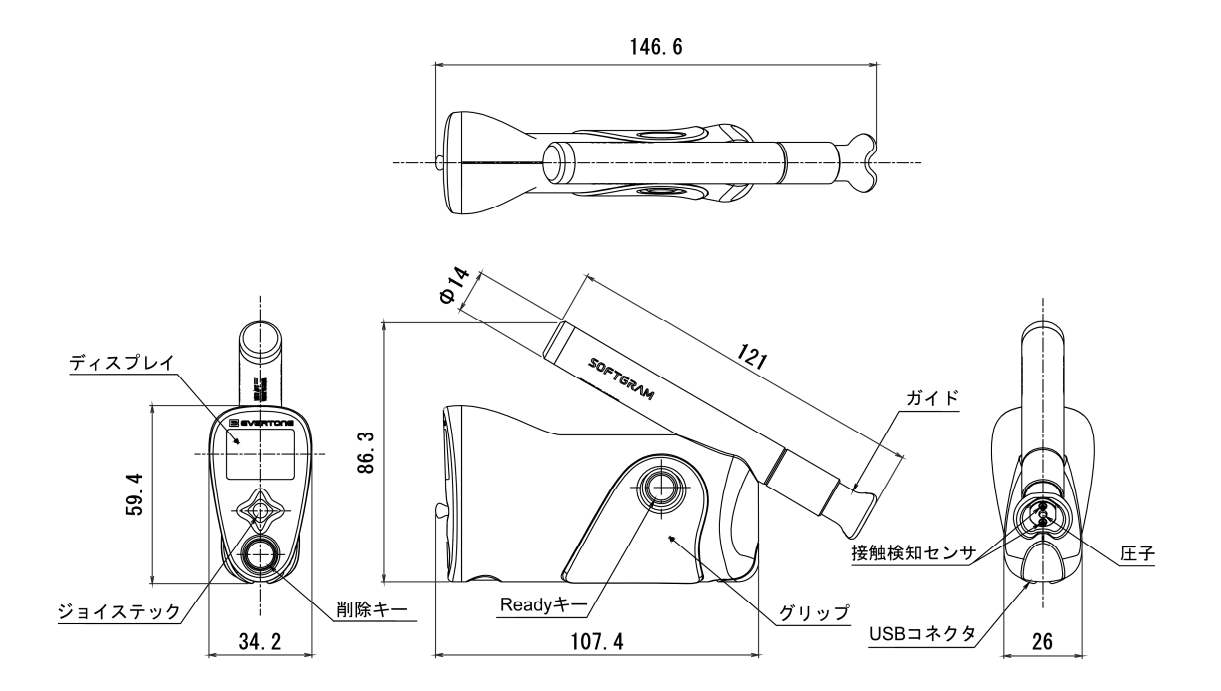

付録 3 USB 通信

本製品は、USB による通信ができます。

1 USBドライバをダウンロードする 下記の WEB サイトより USB ドライバをダウンロードします。 http://www.silabs.com/products/mcu/Pages/USBtoUARTBridgeVCPDrivers.aspx 2 案内に従い、お手持ちのPCにインストールする WEB サイトを参照し、ダウンロードした USB ドライバをインストールしてください。 3 PCとケーブルで接続する PC とケーブルで接続し、電源を入れます。 4 PCの通信設定をする (1) 「スタートメニュー」の「コンピュータ」を右クリックします。 (2) 「プロパティ」を開きます。 (3) 「デバイスマネージャー」を開きます。 (4) 「デバイスマネージャー」のウィンドウが立ち上がります。 (5) 「ポート(COM と LPT)」をクリックする。 ▲ デバイスマネージャー (6) 「Silicon Labs CP210x USB to UART ファイル(E) 操作(A) 表示(V) ヘルプ(H) Bridge(COM\*)」をダブルクリックします。 **←→ E 图 2 5 9 4 × 4** (7) 「Silicon Labs CP210x USB to UART Bridge」のプ  $\vee$   $\frac{1}{21}$  X201 **Q** Bluetooth ロパティーが立ち上がります。 IDE ATA/ATAPI JYHD-5-→ イメージング デバイス (8) 「ポートの設定」タブをクリックします。 ■ オーディオの入力および出力 ■ キーボード (9) 通信設定(「4 外部入出力機能」で設定した通信 ■コンピューター > 4 サウンド、ビデオ、およびゲームコントローラー 設定)に合わせて、PC の通信設定を行います。 > ■システムデバイス > ■ セキュリティデバイス > ■ ソフトウェアデバイス  $= 5.7752777$ > = ディスプレイ アダプター ネットワークアダプター > ※ バッテリ > 同 ヒューマン インターフェイス デバイス > ■ プロセッサ ↓ ● ポート (COM と LPT) Intel(R) Active Management Technology - SOL (COM4) Silicon Labs CP210x USB to UART Bridge (COM5) ● マウスとそのほかのポインティングデバイス  $\overline{ }$ > ■ モデム 5 電源の管理を設定する (1) 「電源の管理タブ」をクリックします。 (2) 「電力の節約のために、コンピューターでこのデバイスの電源をオフできるようにする」のチェックボッ クスを外す。

#### 付録 4 測定原理

測定サンプルに球圧子を一定量押し込み、そのときに得られた反力を測定します。Hertz の弾性接触理論を用 い、押し込み量と反力から弾性率を計算します。

F = 
$$
\frac{4}{3} \frac{E}{1-\mu^2} \left(\frac{\varphi}{2}\right)^{\frac{1}{2}} \delta^{\frac{3}{2}}
$$
  
cd.球圧子の経

E:測定物の弾性率  $\mu$ : 測定物のポアソン比 δ:押し込み量 F:反力

### 「ユーザー登録のお願い」 この取扱説明書には、保証書が別に添付してあり ます。お手数ですが、必要事項をご記入の上、弊社 宛てにFAXまたは弊社ホームページでのユーザー登 録をお願いします。 保証書がFAXされない場合、その製品の保証を しかねることがありますので、必ずFAXしていた だけますようお願い致します。 保証書は保証規定をよくお読みいただき、内容を 確認されてからお手元に保管してください。 万全の検査により品質を保証しておりますが、万 一、保証期間内に不都合が発生した場合は、保証規 定に基づき無償で修理致します。故障と思われた場 合やご不明な点がございましたら、ご購入店または、 新光電子株式会社の営業部門、またはサービス部門 へご連絡ください。

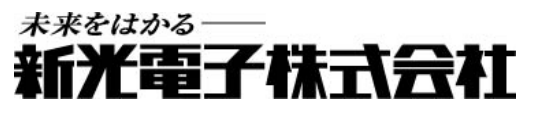

本社・東京:〒173-0004 東 京 都 板 橋 区 板 橋 1 - 5 2 -1 TEL 03-5944-1642 FAX 03-6905-5526 関 ⻄:〒651-2132 神 ⼾ 市 ⻄ 区 森 友 2 - 1 5 - 2 TEL 078-921-2551 FAX 078-921-2552 名 古 屋:〒451 -0051 名 古 屋 市 ⻄ 区 則 武 新 町 3 -7 -6 TEL 052-561-1138 FAX 052-561-1158 開発・製造 : つくば事業所 【修理品受付窓口】 東京サービス係 〒304-0031 茨城県下妻市高道祖4219-71 TEL 0296-43-8357 関西サービス係 〒651-2132 神戸市西区森友 2-15-2 TEL 078-921-2556

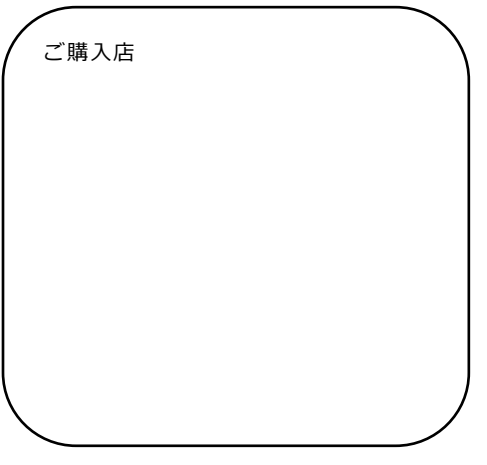